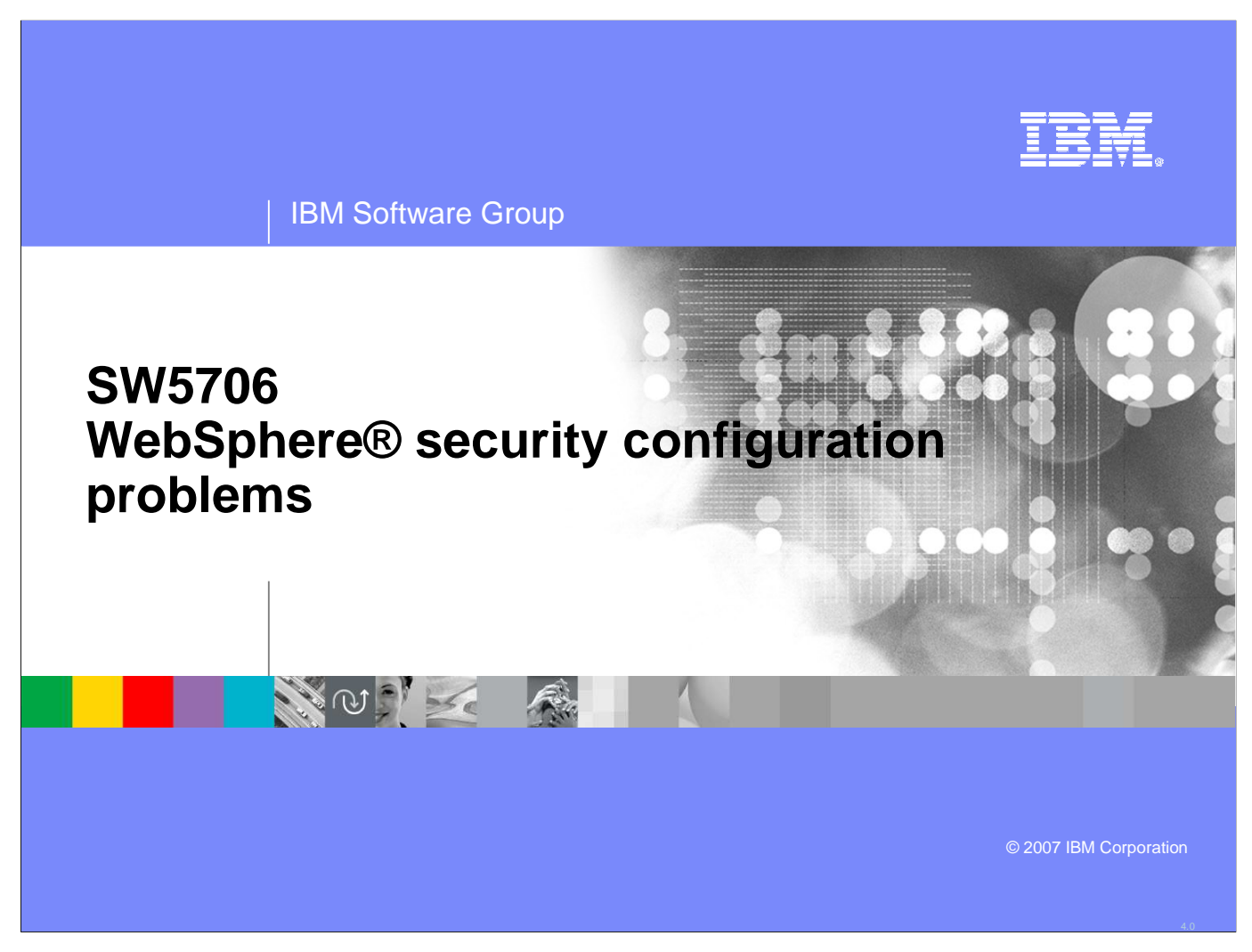

This unit describes how to detect and troubleshoot security related problems.

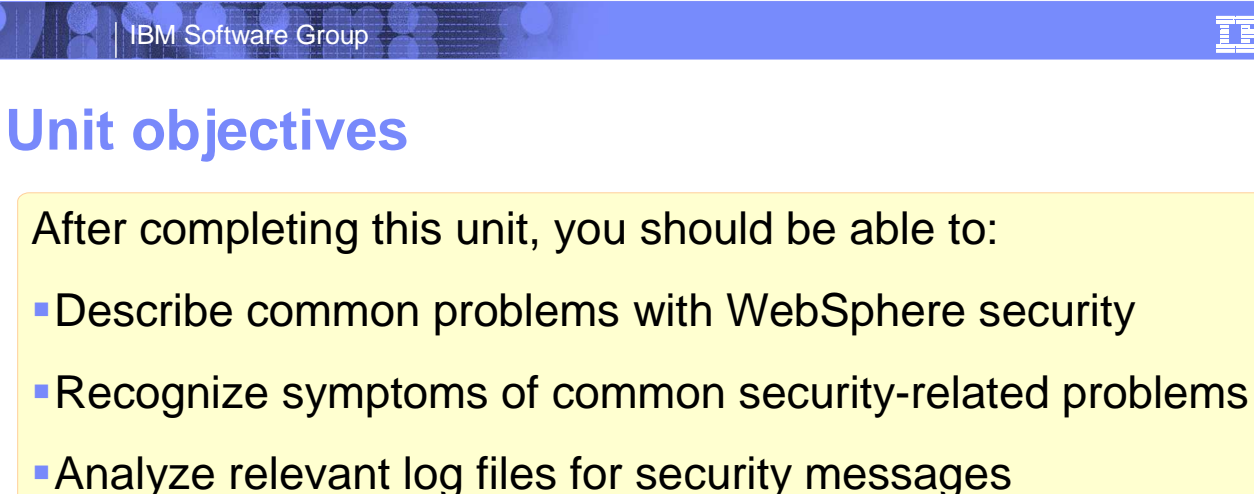

**Enable server tracing on relevant security components** 

Analyze and interpret trace information

**-Locate the security configuration files** 

Use tools to validate the security configuration files

After completing this unit, you should be able to describe common problems with WebSphere security, recognize symptoms of common security-related problems, analyze relevant log files for security messages, enable server tracing on relevant security components, analyze and interpret trace information, locate the security configuration files, and use tools to validate the security configuration files.

**Security configuration problems**

© 2003 IBM Corporation**2007 IBM Corporation**

**2**

**s** ◎ ◎

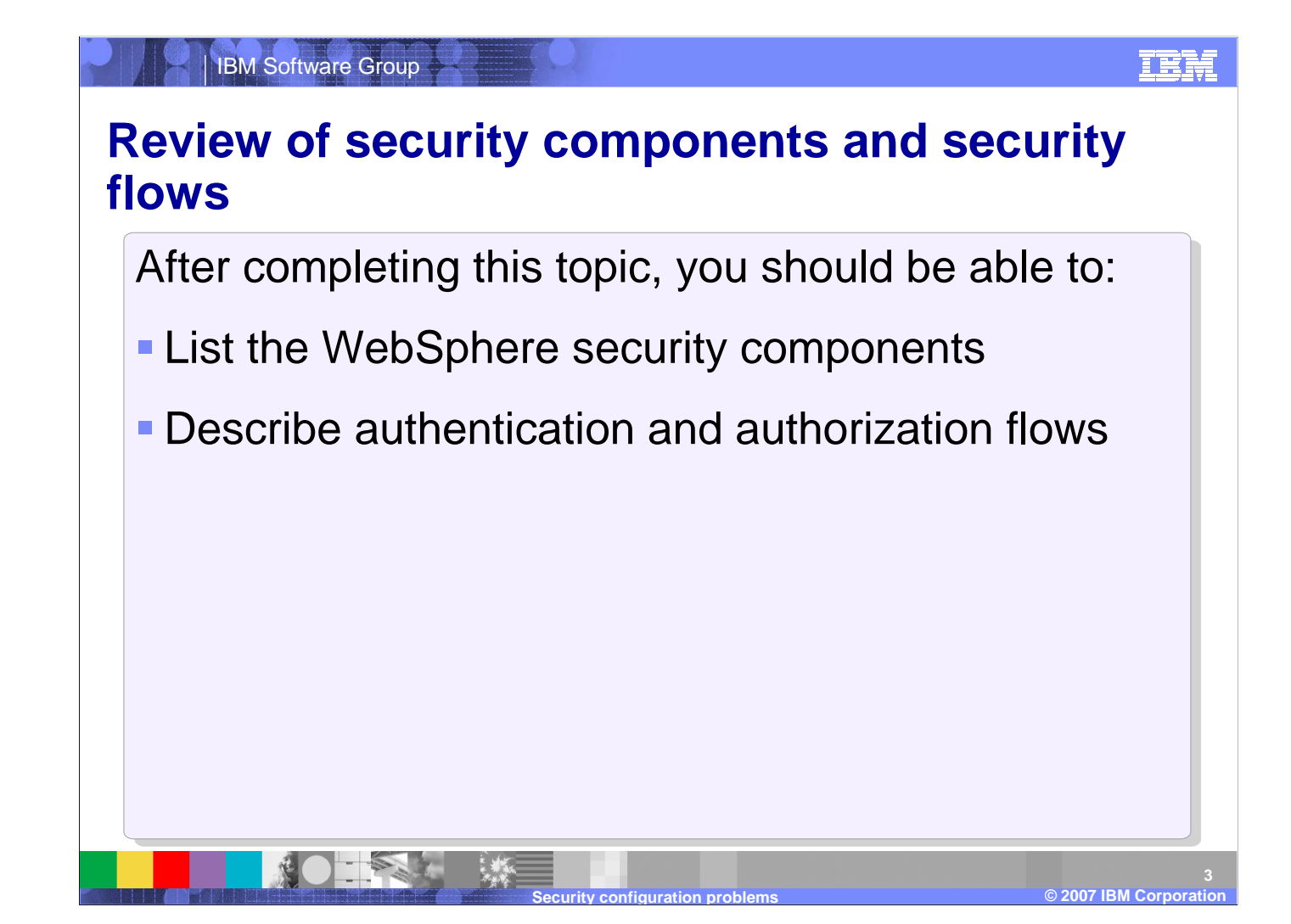

After completing this topic, you should be able to list the WebSphere security components, and describe authentication and authorization flows.

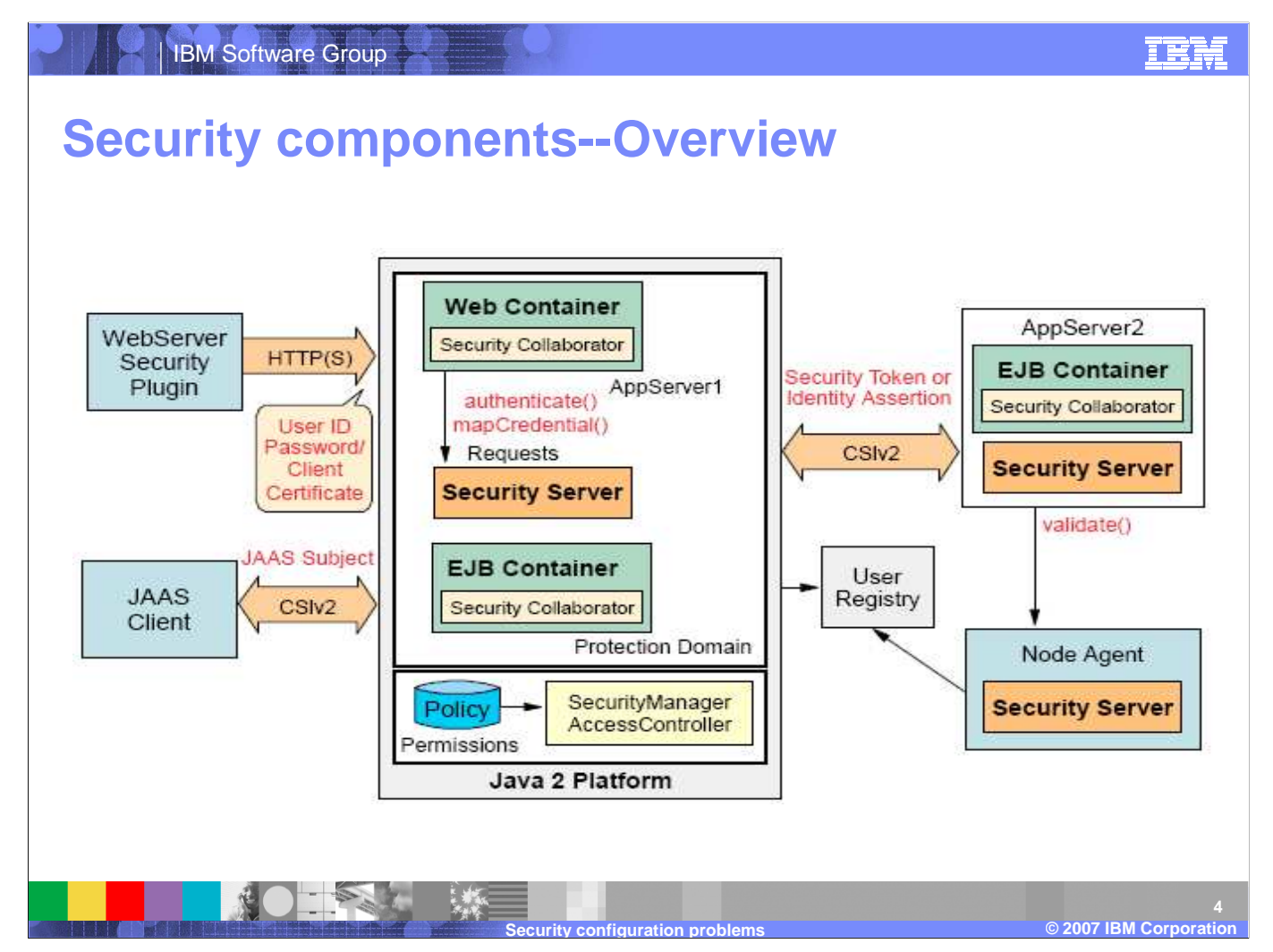

Security components include the security server which runs in each application server, security collaborators which enforce security constraints, the web security collaborator which resides in the web container, and the EJB security collaborator which resides in the EJB container.

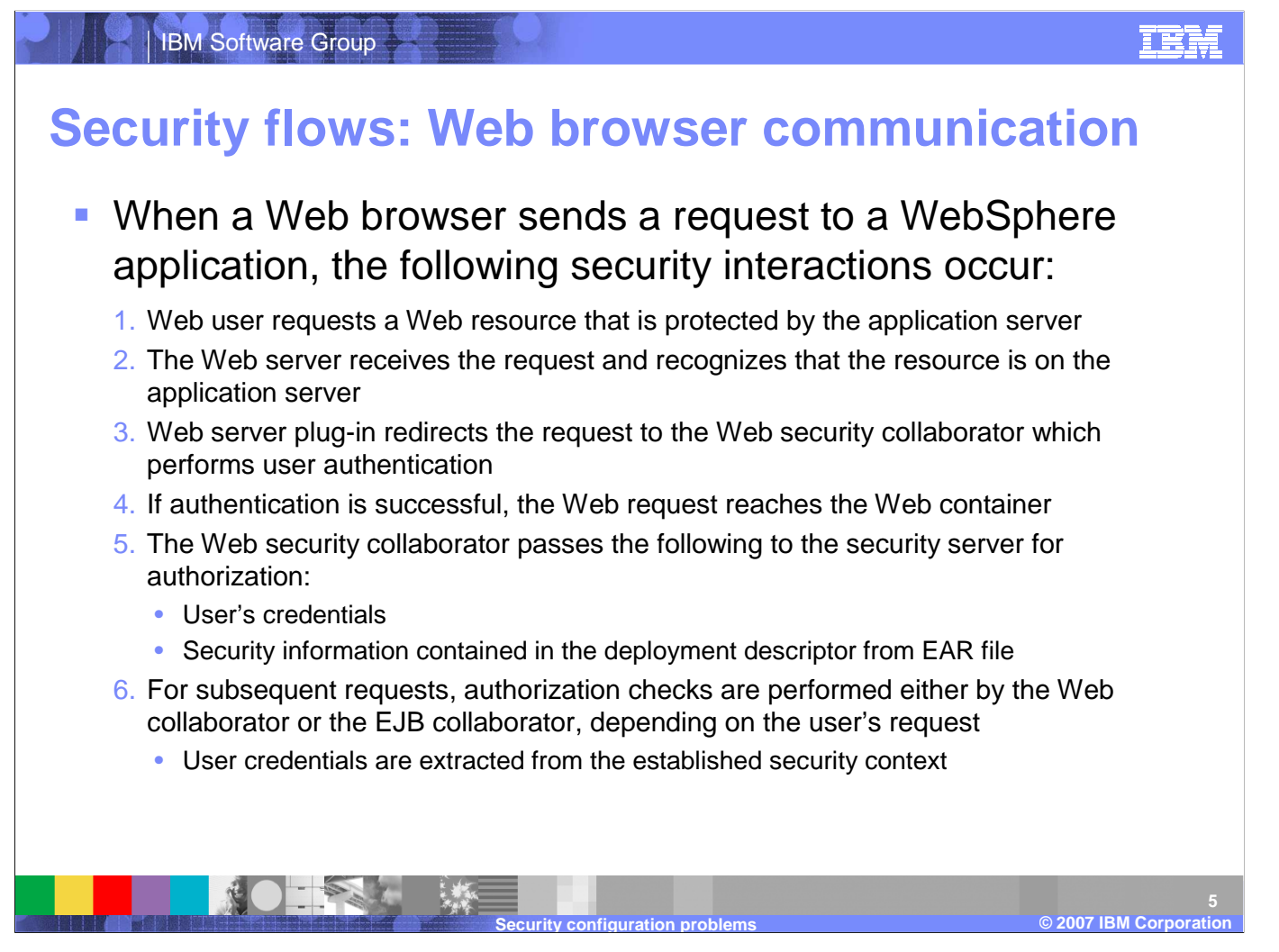

When a web browsers sends a request to a WebSphere application, the resource protection is checked, the web server recognizes the resource on the server, and redirects the request to the Web security collaborator. If authentication is successful, the HTTP request reaches the web container, at which point the security server authorizes the user for the call.

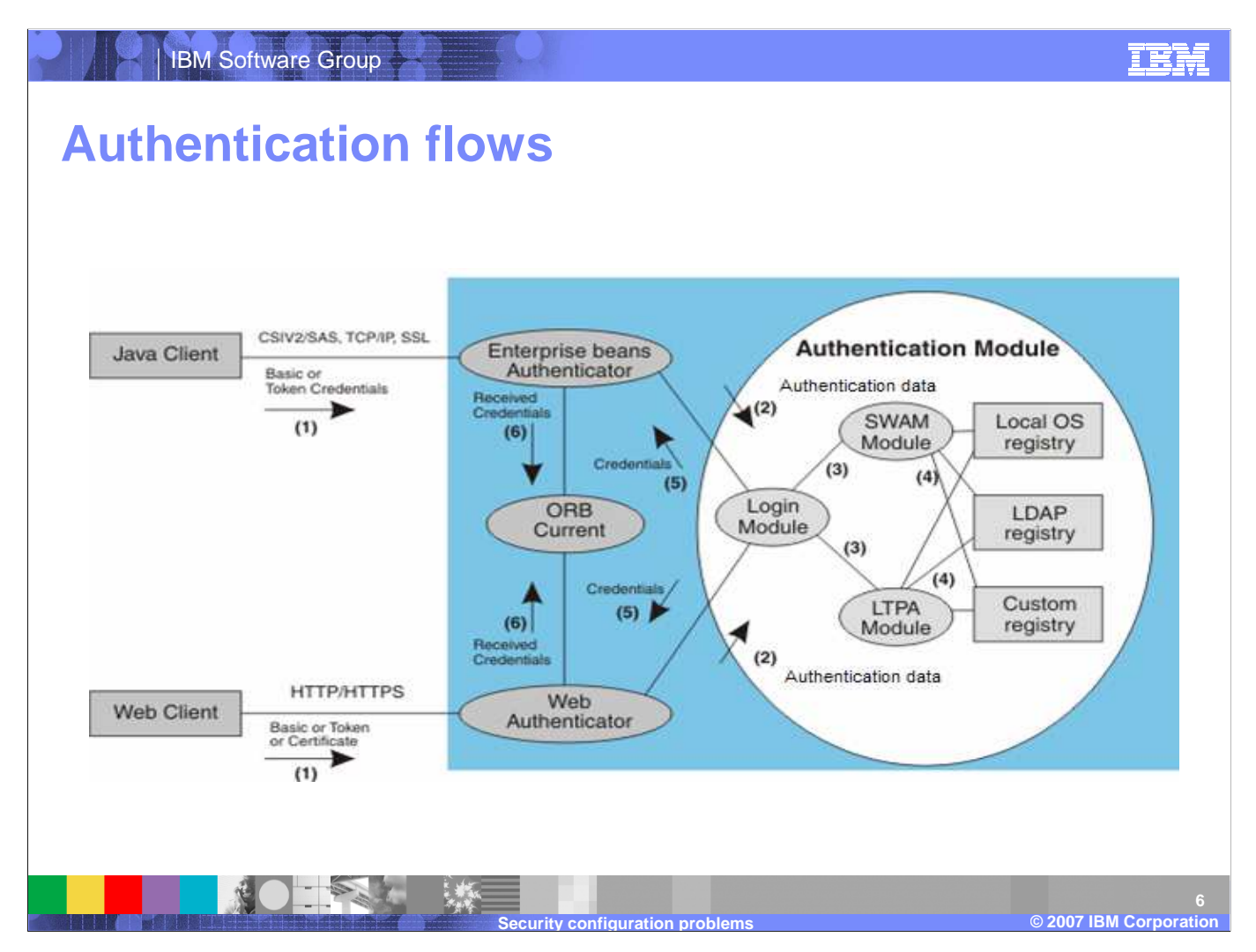

This diagram describes the process of authentication and authorization for a web client attempting to access a secured resource.

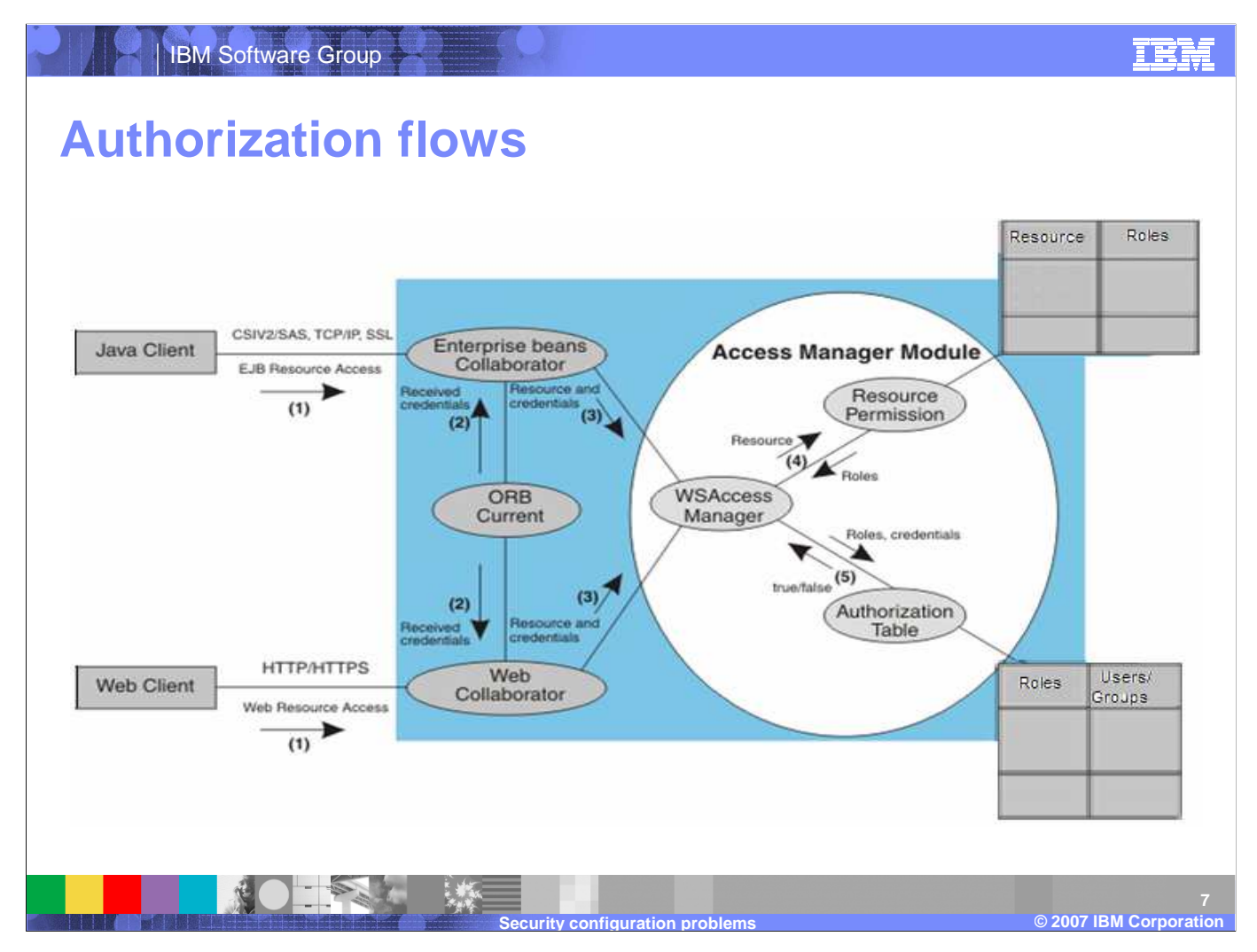

This diagram illustrates the authorization process for a web client and a Java™ client.

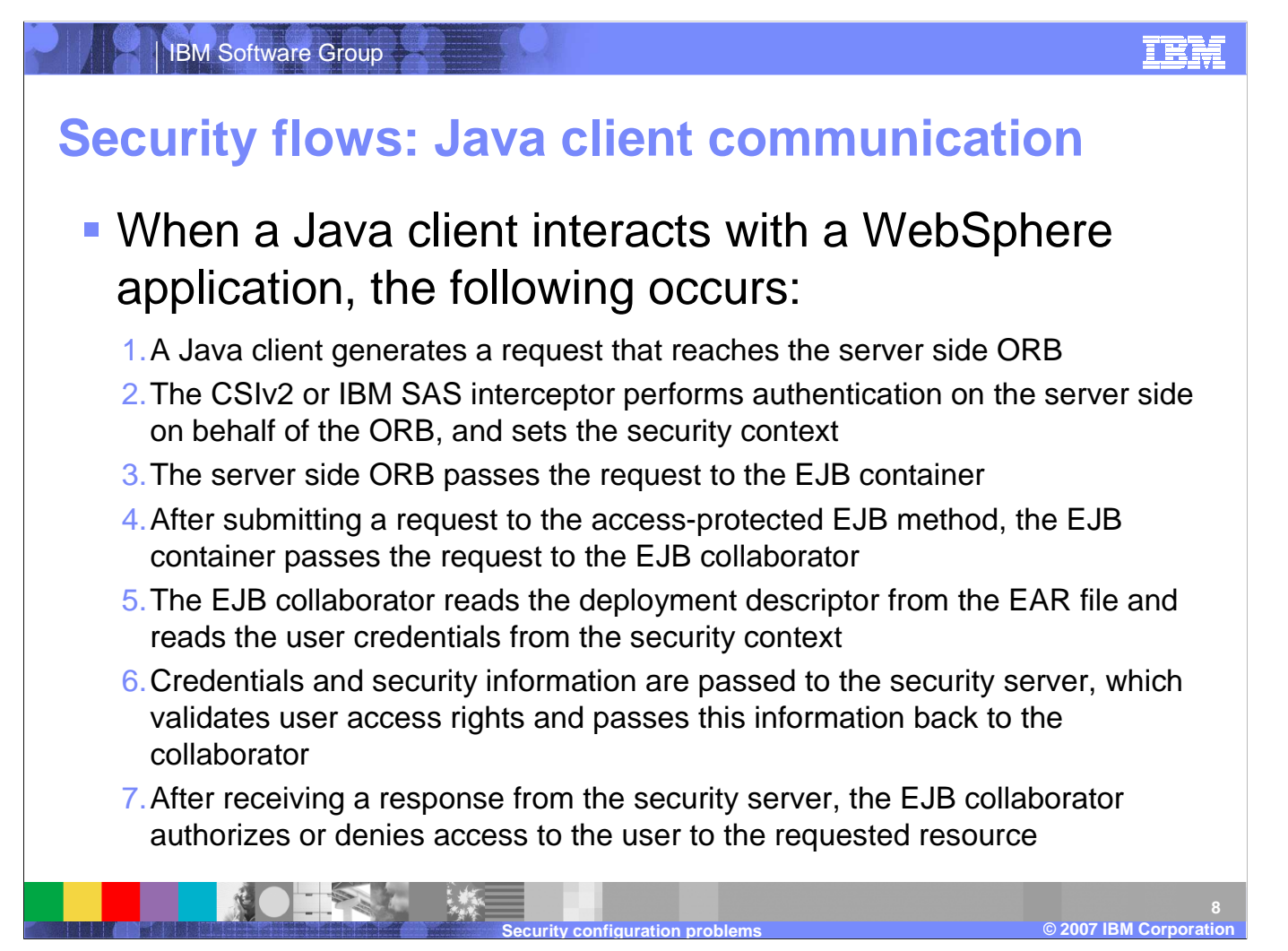

When a java client interacts with a WebSphere appliation, the client generates a request that reaches the server side ORB and the security interceptor performs authentication on the server side on behalf of the ORB, consequently setting the security context. The server side ORB passes the request to the EJB container, which passes it to the EJB collaborator. The EJB collaborate reads the user credentials and passes it to the security server, which validates the user access rights.

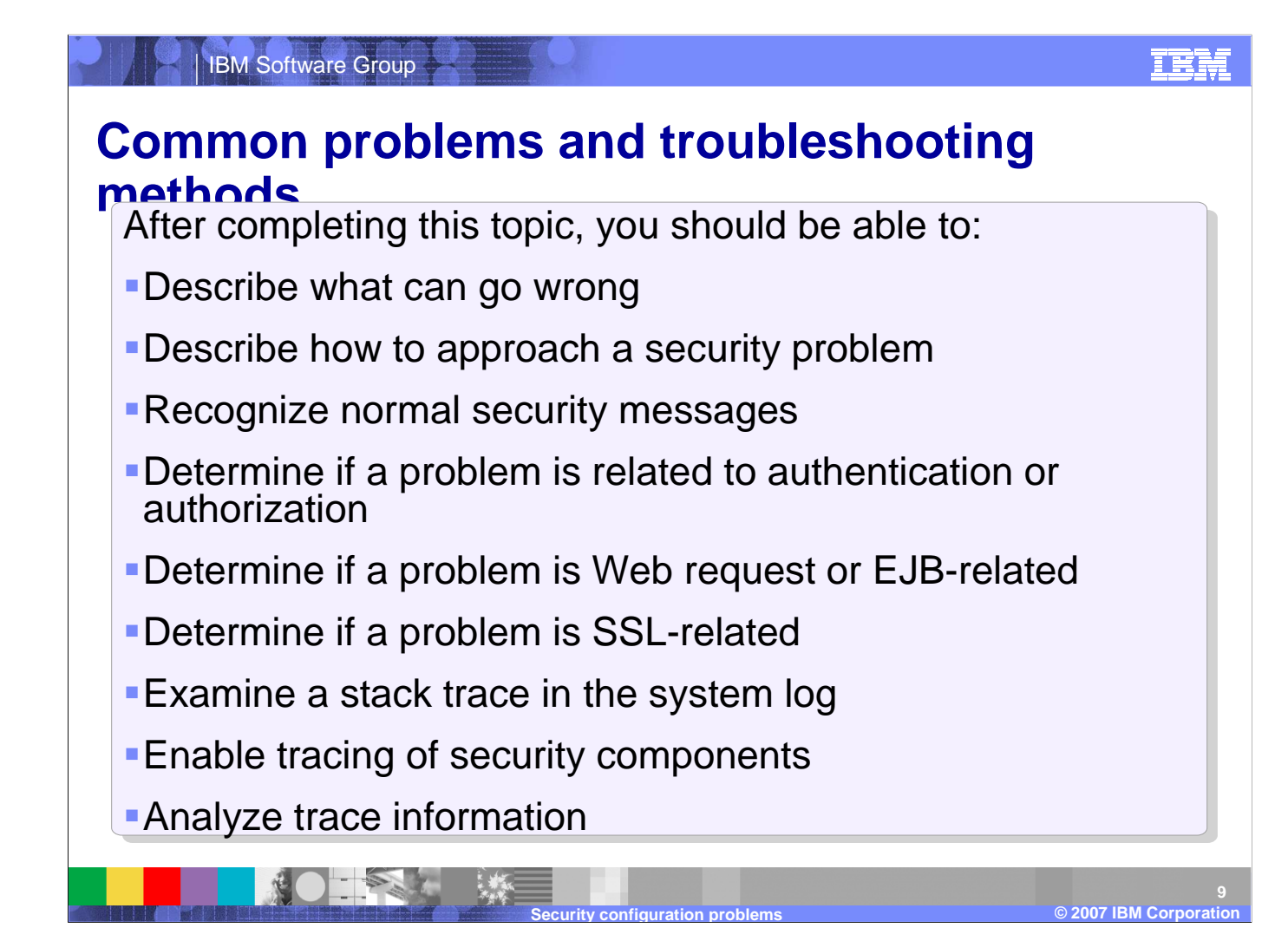

After completing this topic, you should be able to describe what can go wrong, describe how to approach a security problem, recognize normal security messages, determine if a problem is related to authentication or authorization, determine if a problem is Web request or EJB-related, determine if a problem is SSL-related, examine a stack trace in the system log, enable tracing of security components, analyze trace information.

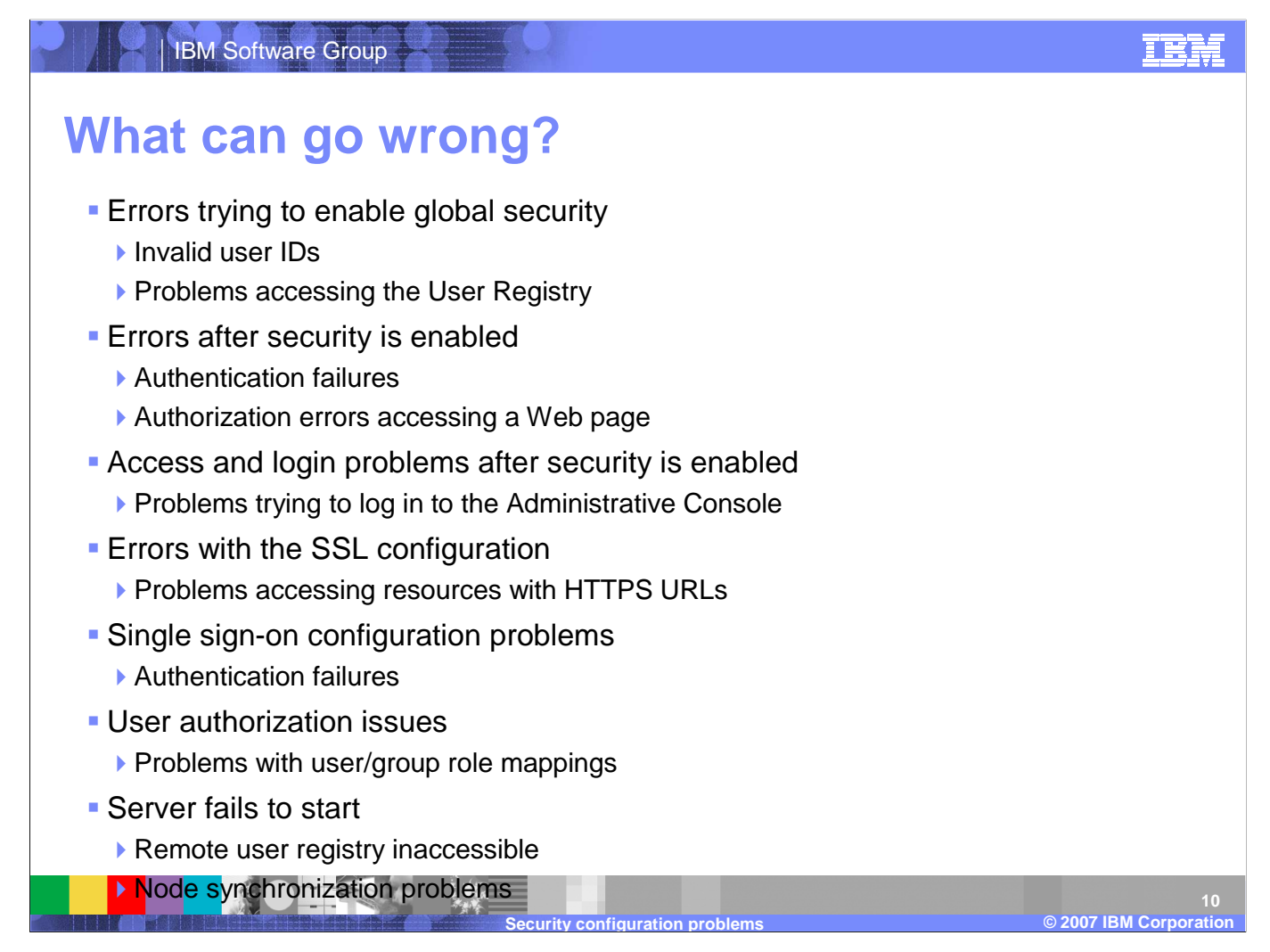

Common security errors include errors in global security, errors after security is enabled, access and login problems, errors with the SSL configuration, single sign-on configuration, user authorization, and server start failures.

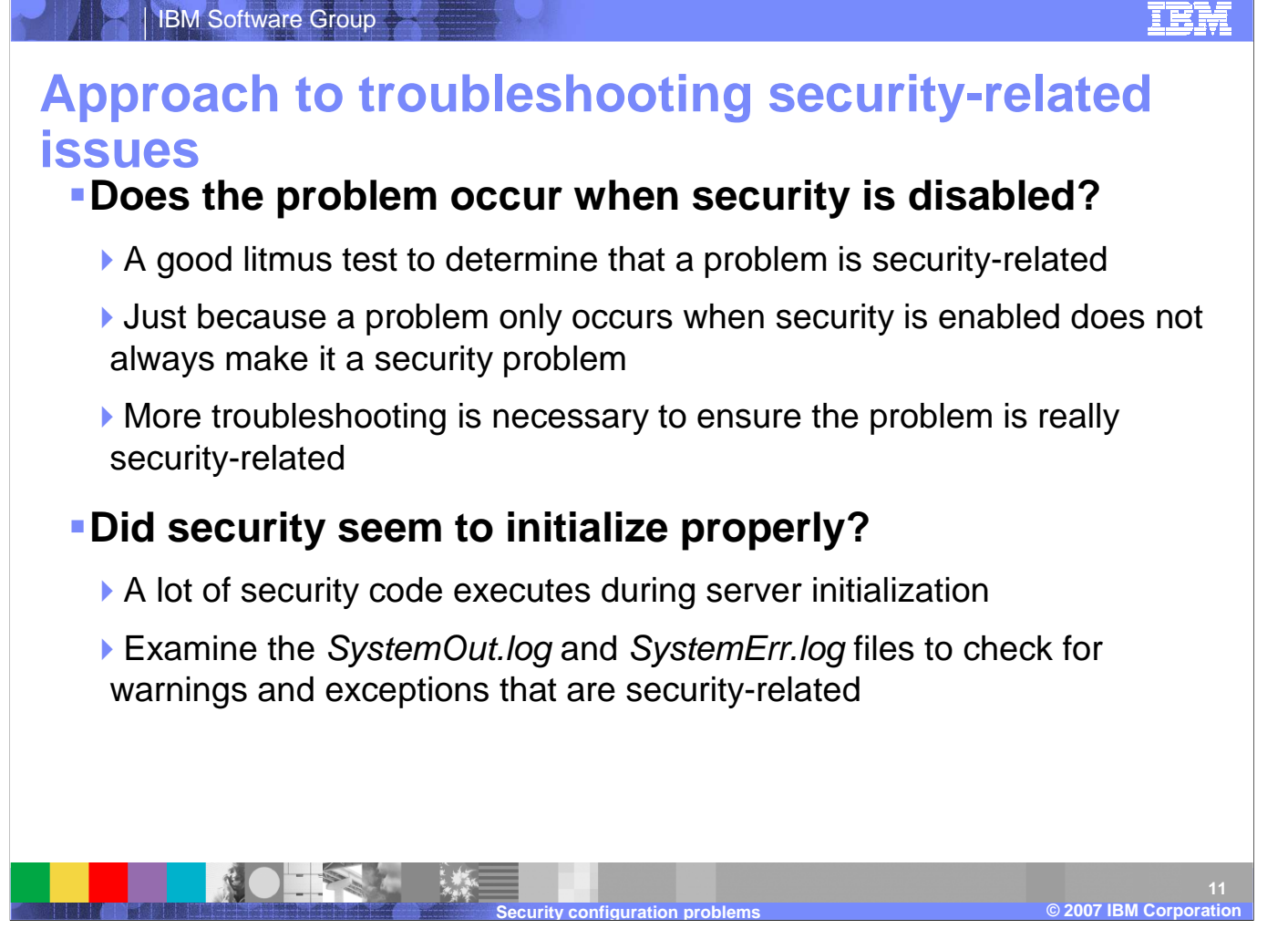

Troubleshooting security related issues involves analyzing whether or not the problem occurs when security is disabled. Just because a problem only occurs when security is enabled does not always make it a security problem. You should also ensure that security initializes properly.

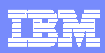

# **Normal security initialization messages**

Messages in the **SystemOut.log** indicating normal initialization:

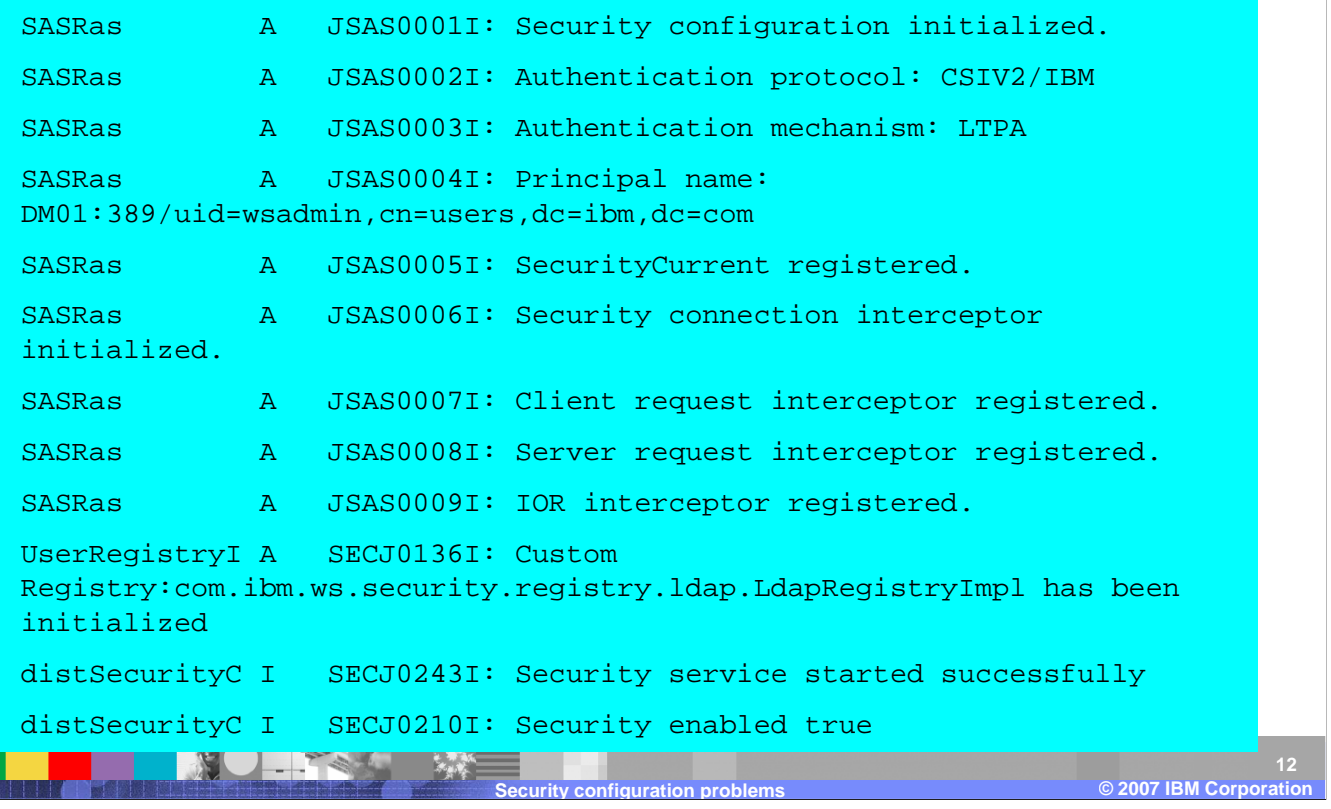

Administrators should know what log messages reflect a normal startup on a server. The SystemOut messages in this example indicate normal code intialization.

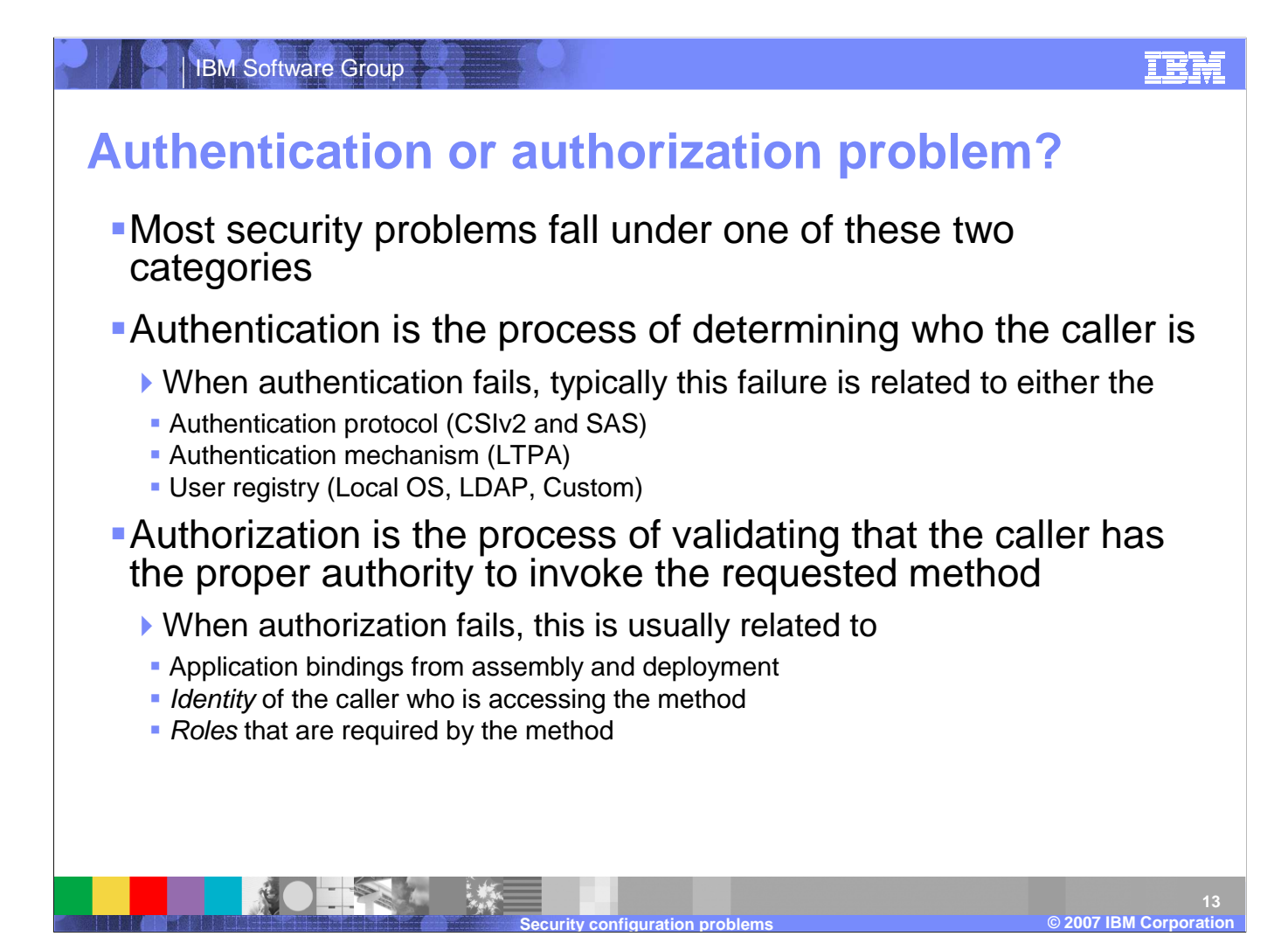

Most security problems are related to authentication or authorization. Authentication is the process of determining who the caller is, and authorization is the process of validating that the caller has the proper authority to invoke a certain method.

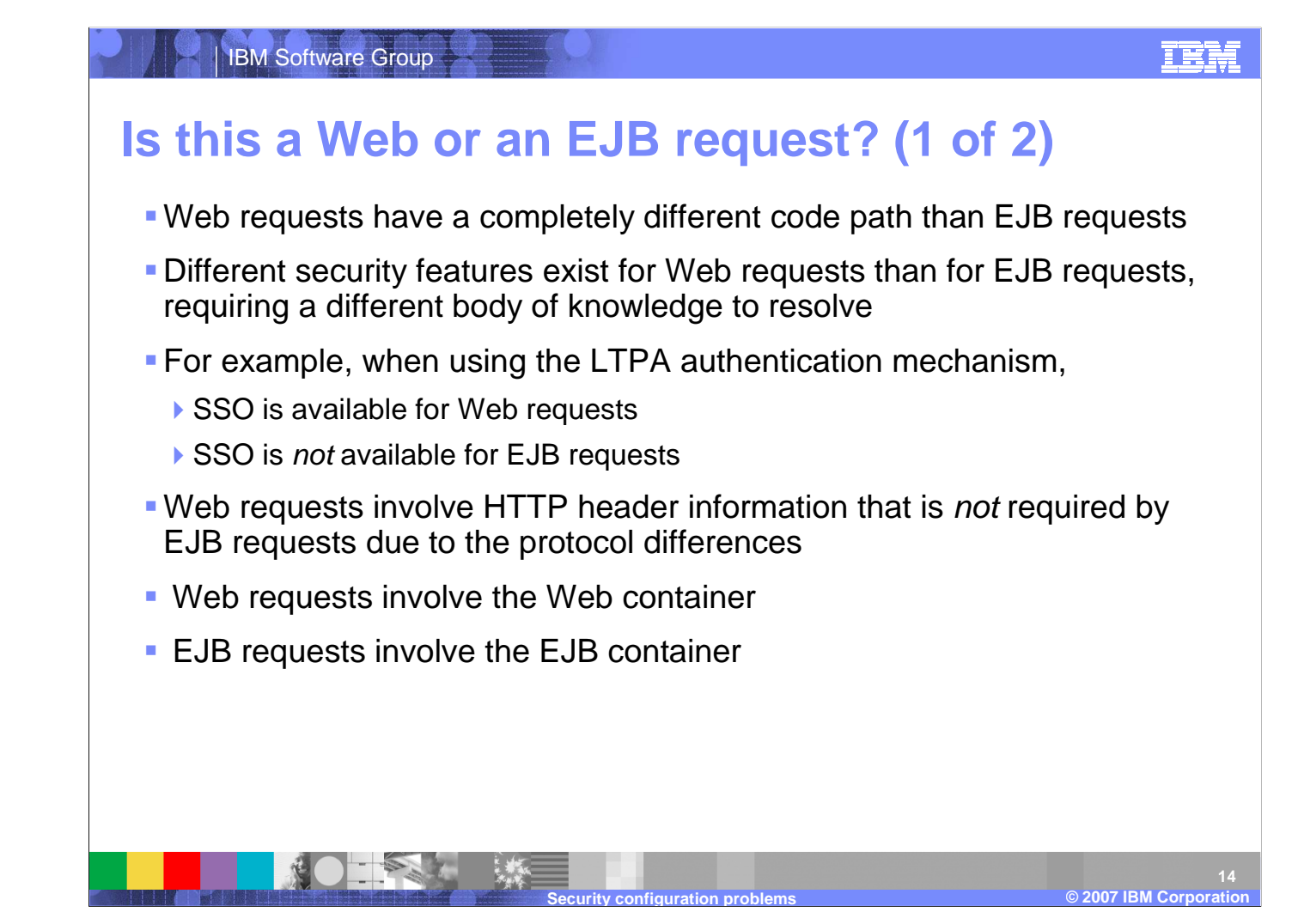

Web requests and EJB requests have distinct security paths. Web request involve HTTP header information which EJB requests do not. Web requests involve the web container whereas EJB requests invole the EJB container. It is important to understand both request flows.

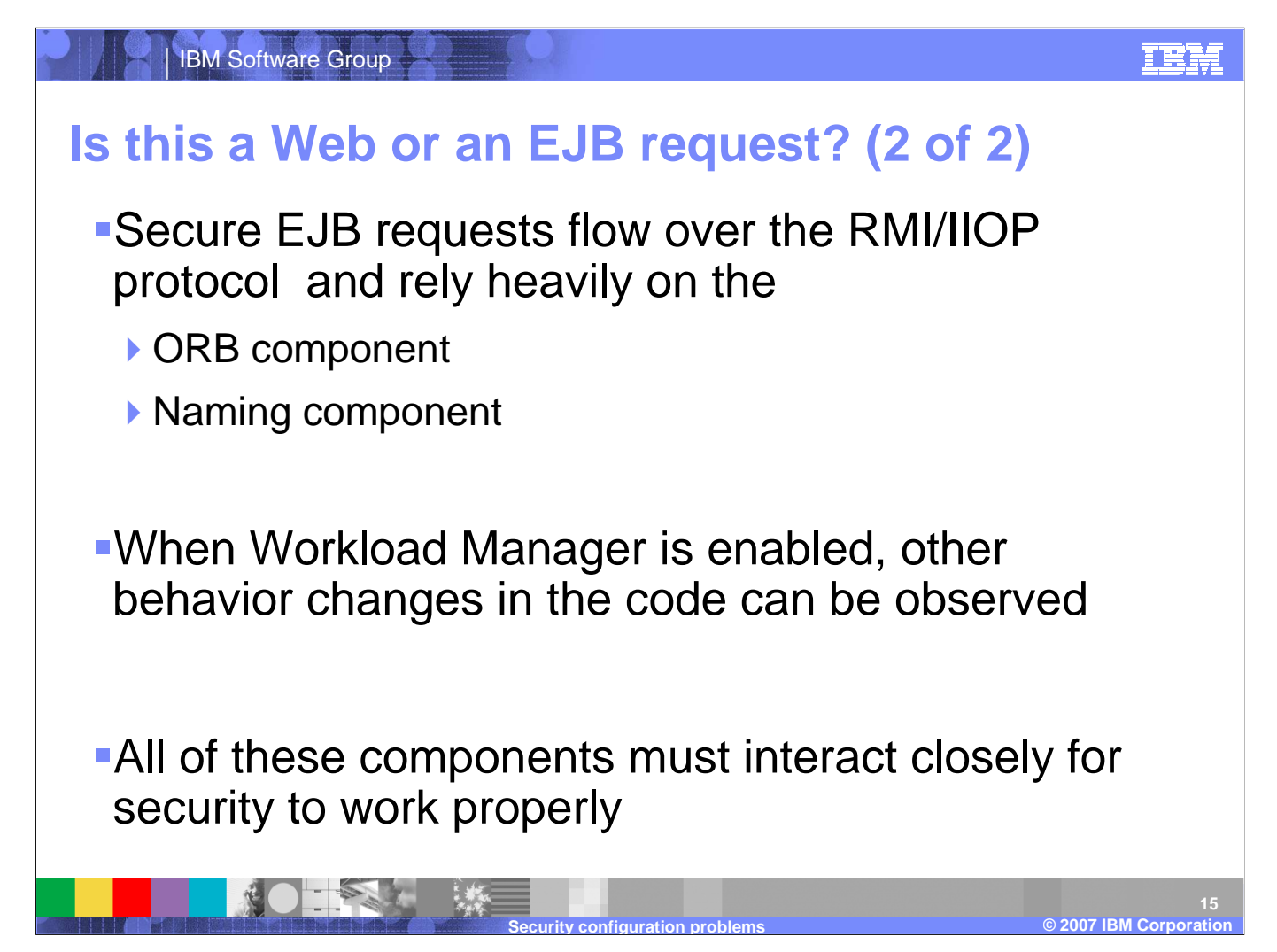

Secure EJB requests flow over the RMI/IIOP protocol and rely on the ORB and Naming components. When Workload Manager is enabled, other differences may be seen in request behavior. Understanding the functions of the ORB and the Naming Service components can be helpful in problem determination.

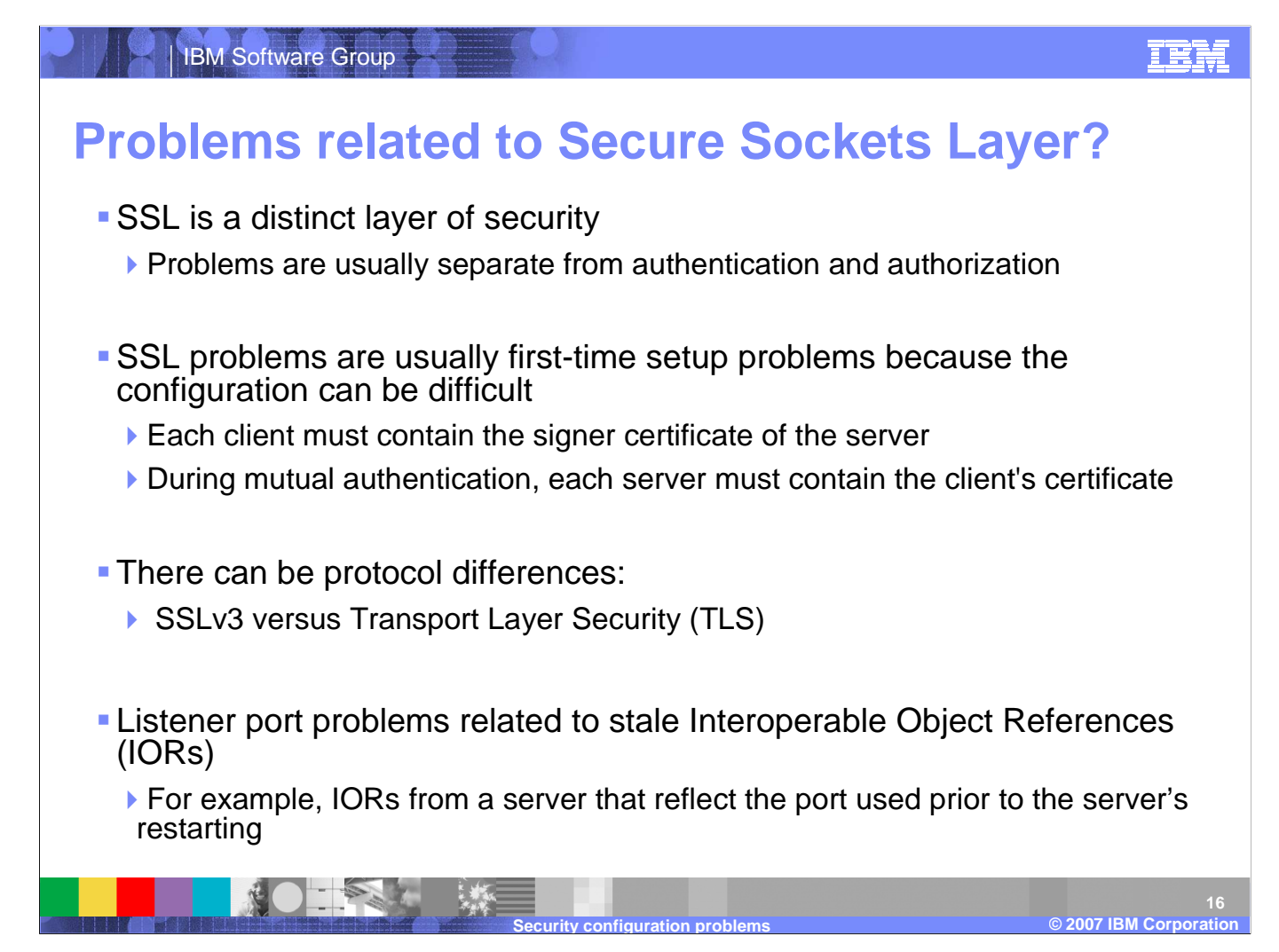

SSL is a distinct layer of security. Problems in SSL are usually separate from authentication and authorization. Most SSL problems are related to first-time setup and configuration, including the use of IBM's Key Management tool. Issues included protocol differences and listener port incompatabilities.

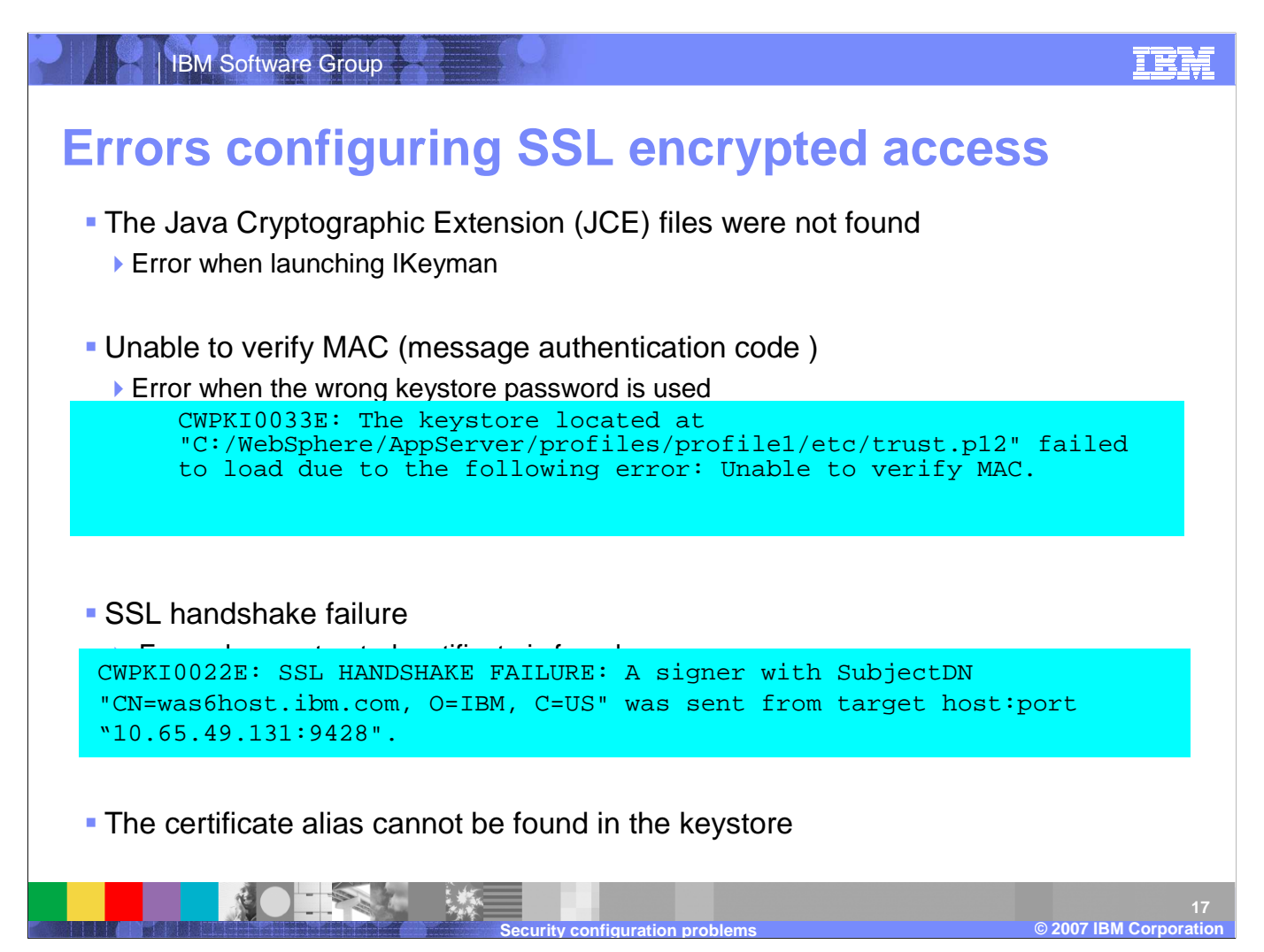

Example errors include errors launching KeyMan, such as the fact that the Java Cryptographic Exectension files are not found. An inability to verify the message authentication code signifies that the wrong keystore password is being used. An SSL handshake failure indicates that there is no trusted certificate found.

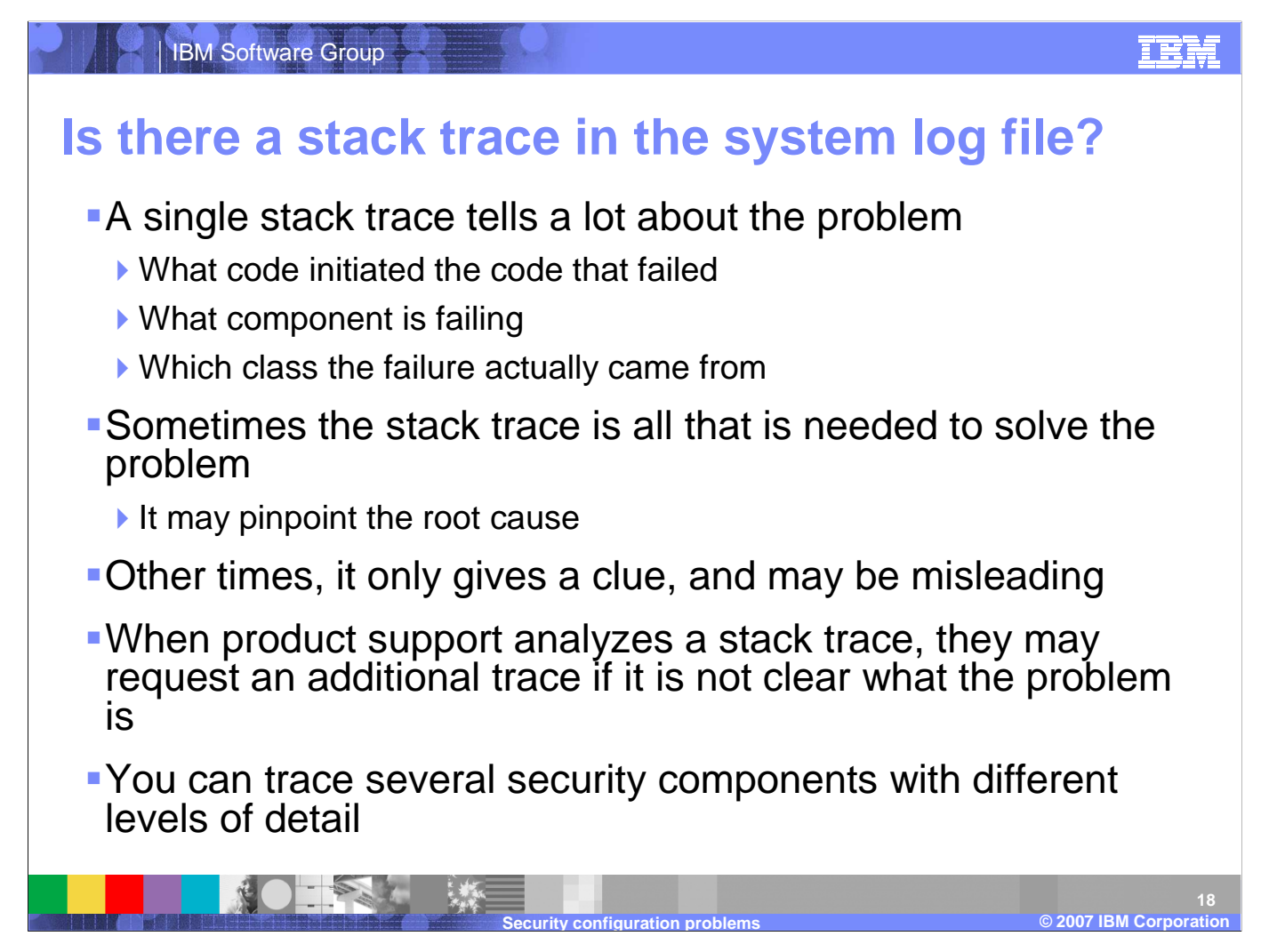

As in most troubleshooting situations, the system log files should be viewed first for exceptions, errors, and, warning messages. A single stack trace tells a lot about the problem. You may also trace several security components with a certain degree of detail to further determine the cause of a security problem.

# **Example: SystemOut.log stack trace**

Symptom: The Deployment manager fails to start. An examination of the Dmgr's SystemOut.log file shows many exceptions and stack traces. The beginning of the first stack trace looks like the following:

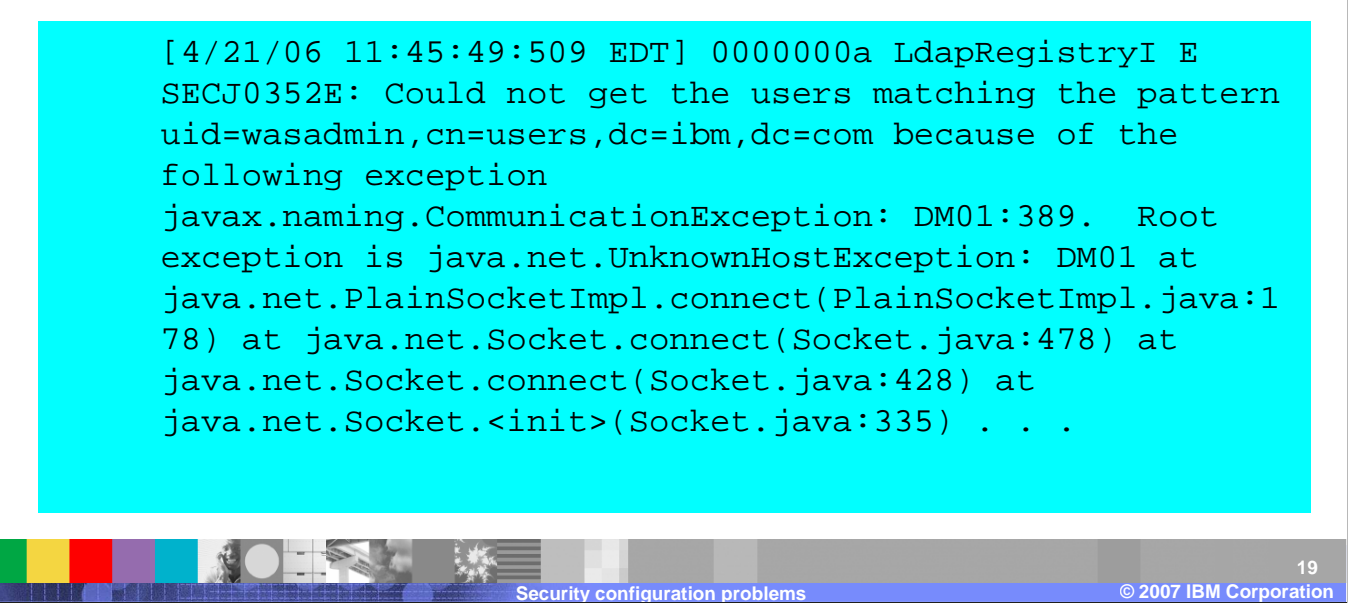

The following example stack trace shows a situations where the deployment manager cannot reach the LDAP remote host. The first step in diagnosing this issue would be to attempt to ping DM01 from the deployment manager machine.

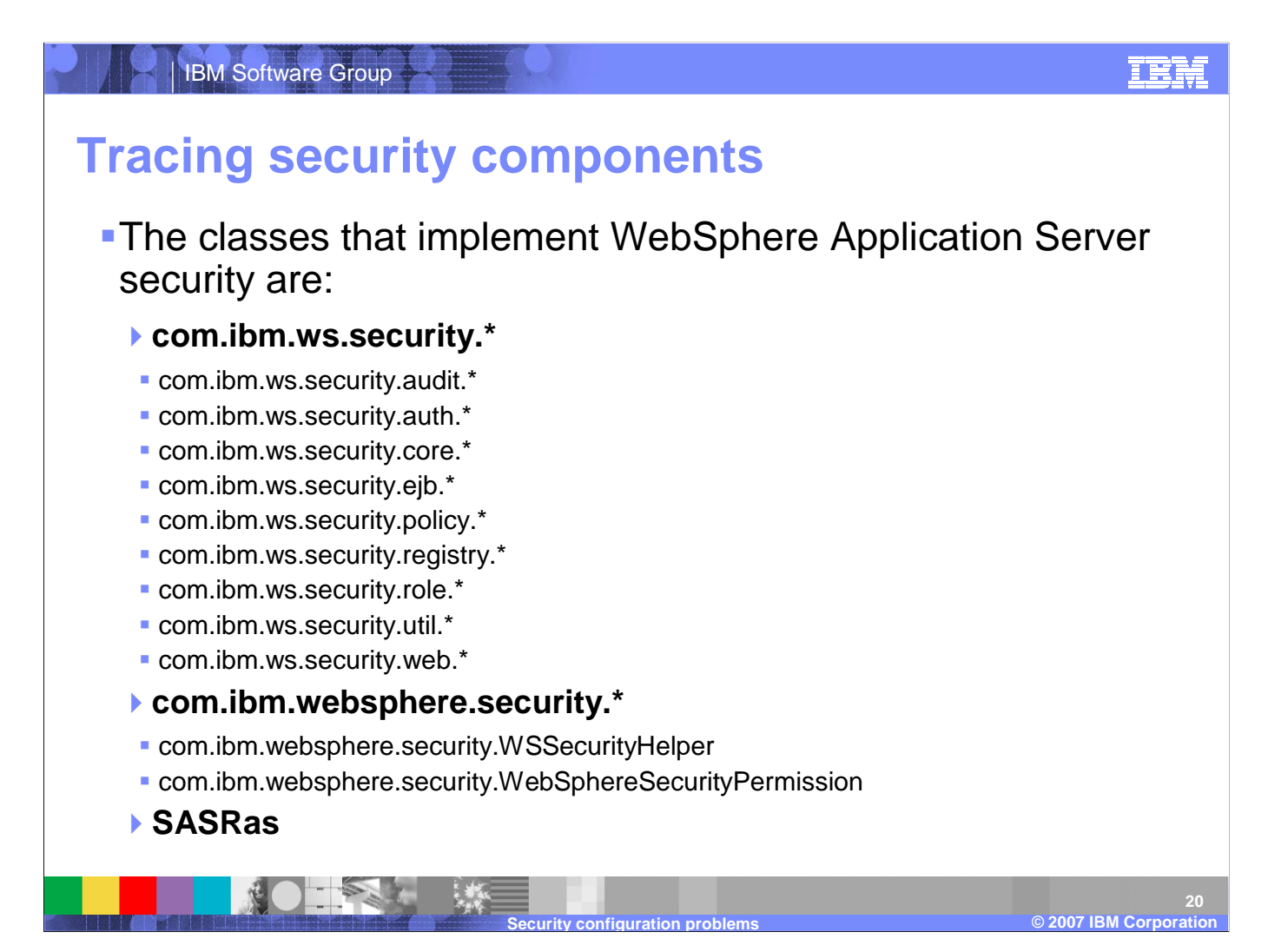

There are various security components that can be traced such as auth, ejb, registry, and so on. The use of wildcards in trace specifications makes it easy to enable tracing on multiple components.

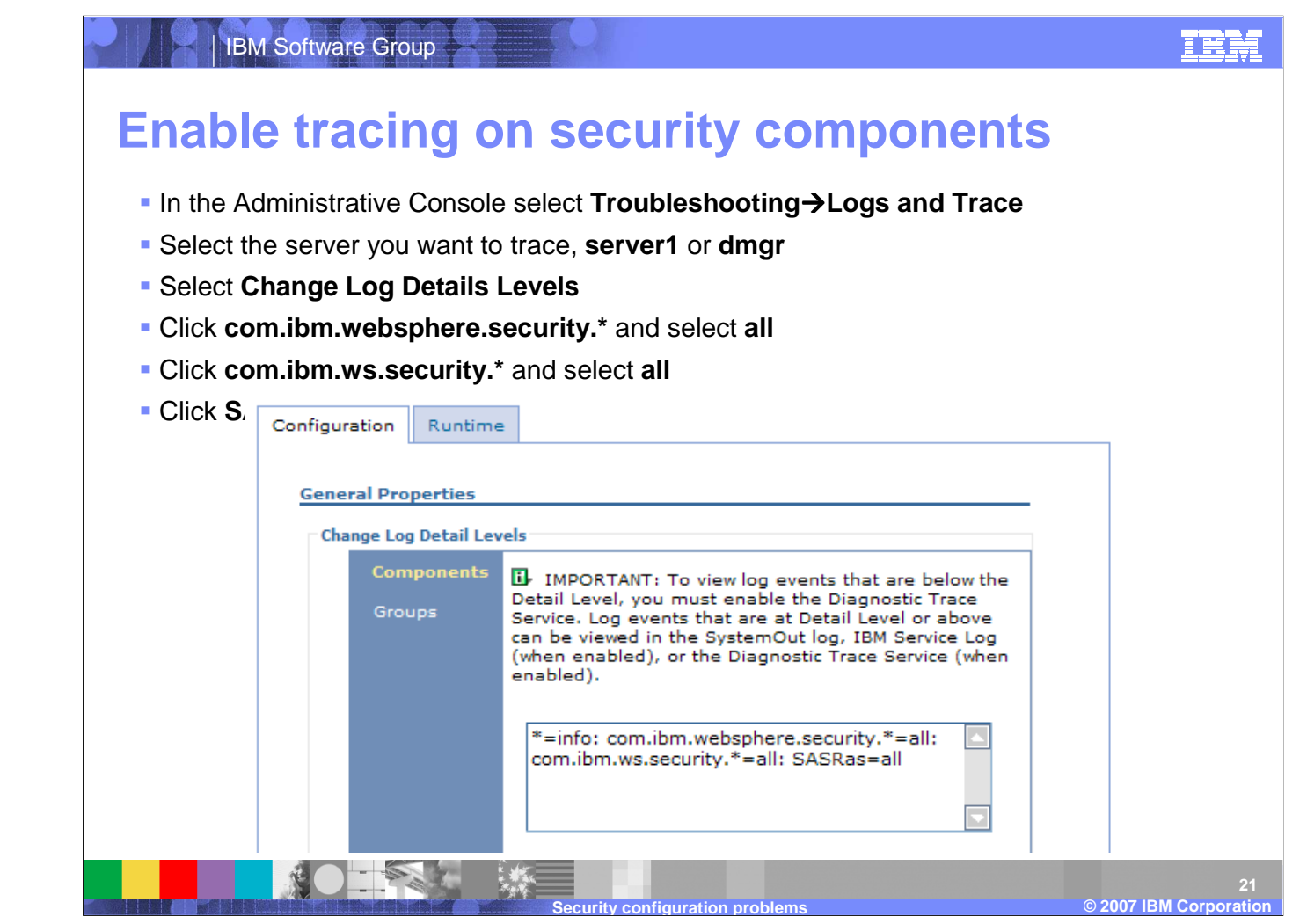

The following example shows how to enable all the major security components for all events. Security trace tends to be significantly larger than most other kinds of traces, so performance and file size should be a consideration when deciding whichtrace levels to use.

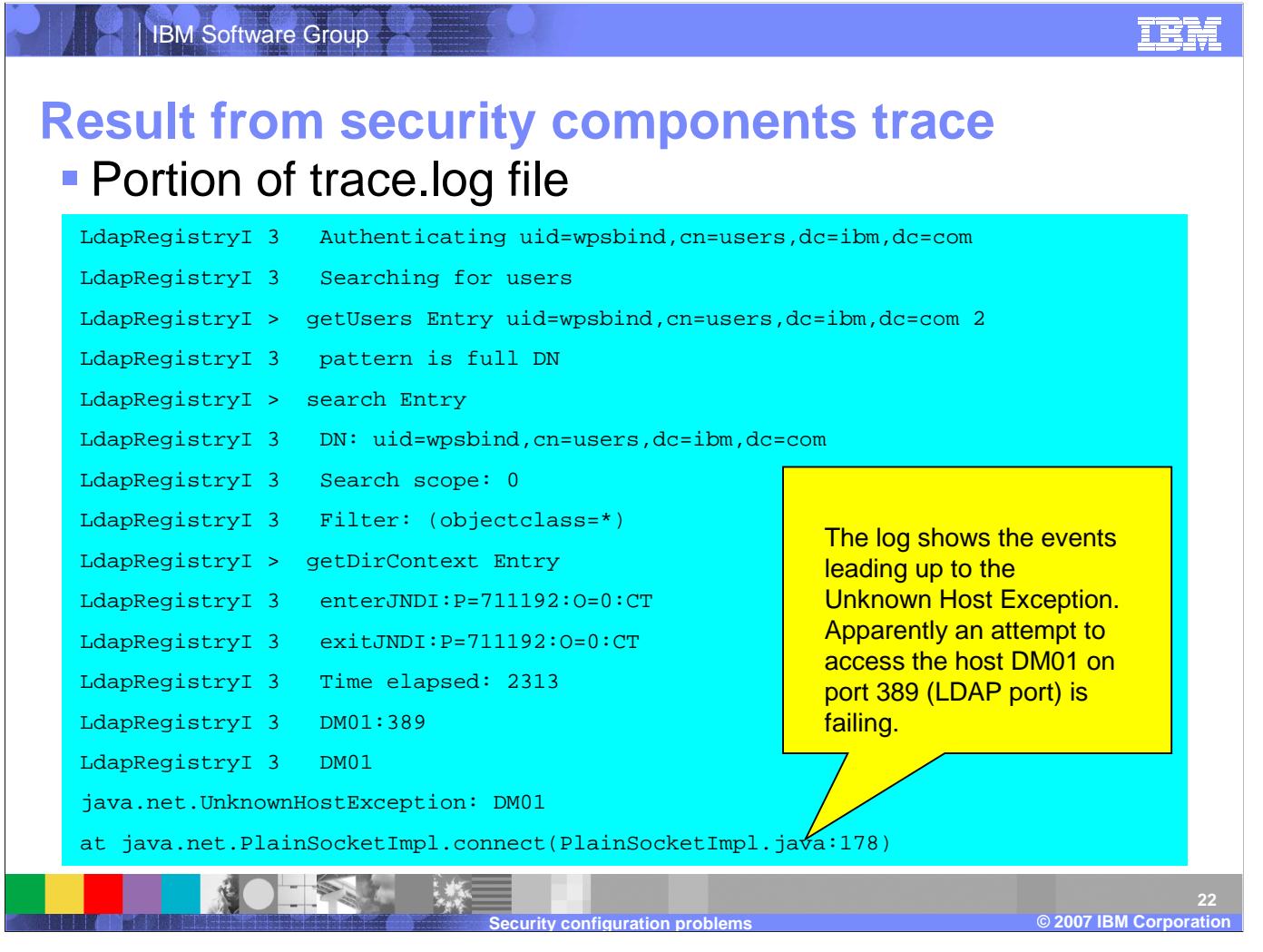

By default, when tracing is enabled for a server, the trace information is written to the trace.log file in the server's logs directory. In this example, without setting the trace level for the Unknown Host Exception, we would not be able to see the events that ledup to the exception.

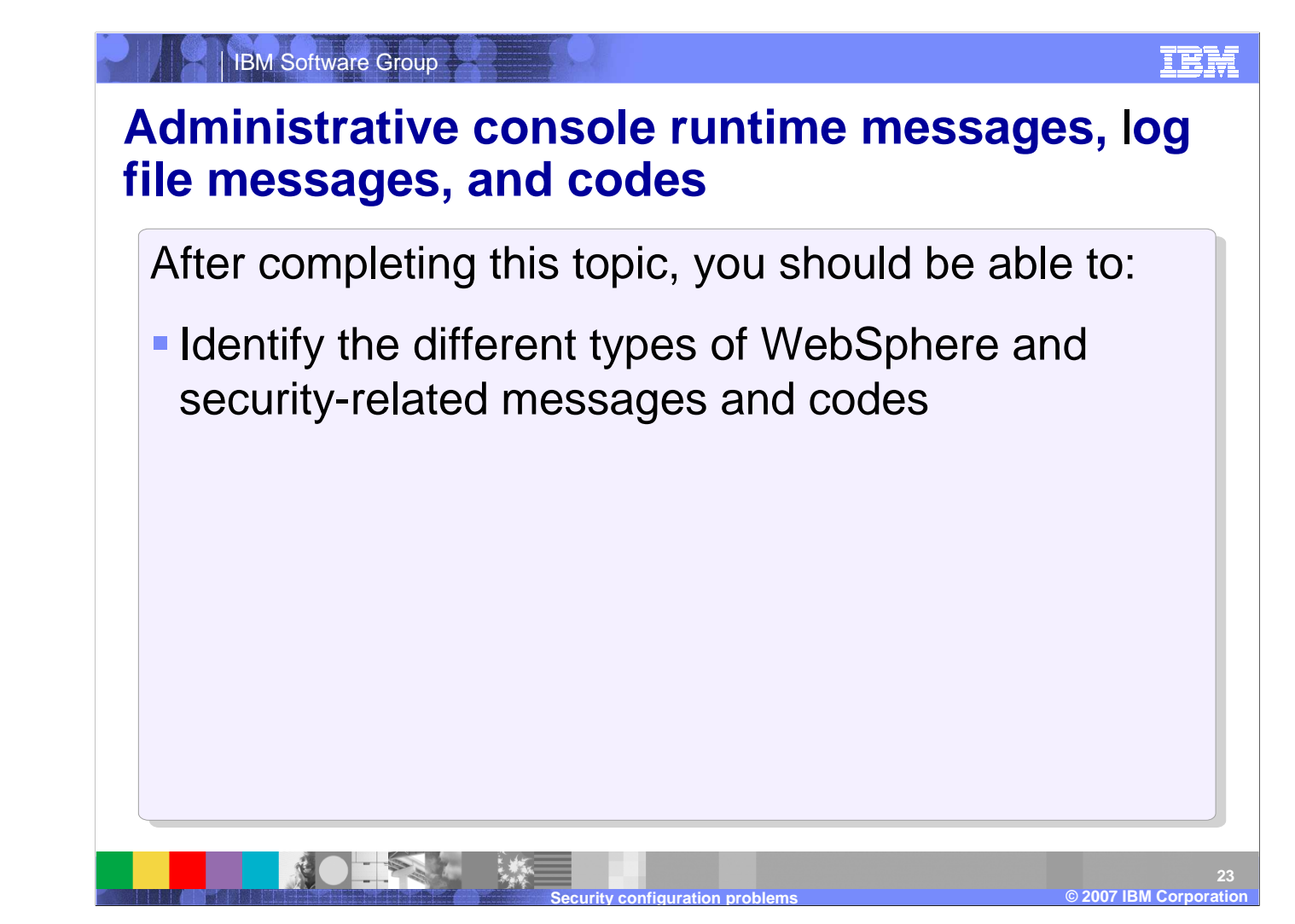

After completing this topic, you should be able to identify the different types of WebSphere and security-related messages and codes.

#### IBM Software GroupIEM **Security Association Service messagesJSAS messages are from Security Association Service** Examples**JSAS0201E: [{0}] Invocation credential realm does not match target's realm: {0}. If using the SWAM authentication mechanism, you should switch to using LTPA instead for remote IIOP invocations. Explanation:** Attempting a remote invocation over IIOP using the SWAM authentication mechanism is not supported. **User Response:** Retry with the LTPA authentication mechanism configured in Global Security **JSAS0202E: [{0}] Credential token expired. {1} Explanation:** The credential token associated with the user credential has expired. This typically occurs with LTPA. **User Response:** Close the client and login again. © 2003 IBM Corporation **2007 IBM Corporation 24s** ◎ ◎ **Security configuration problems**

JSAS messages are from the Security Association Service.

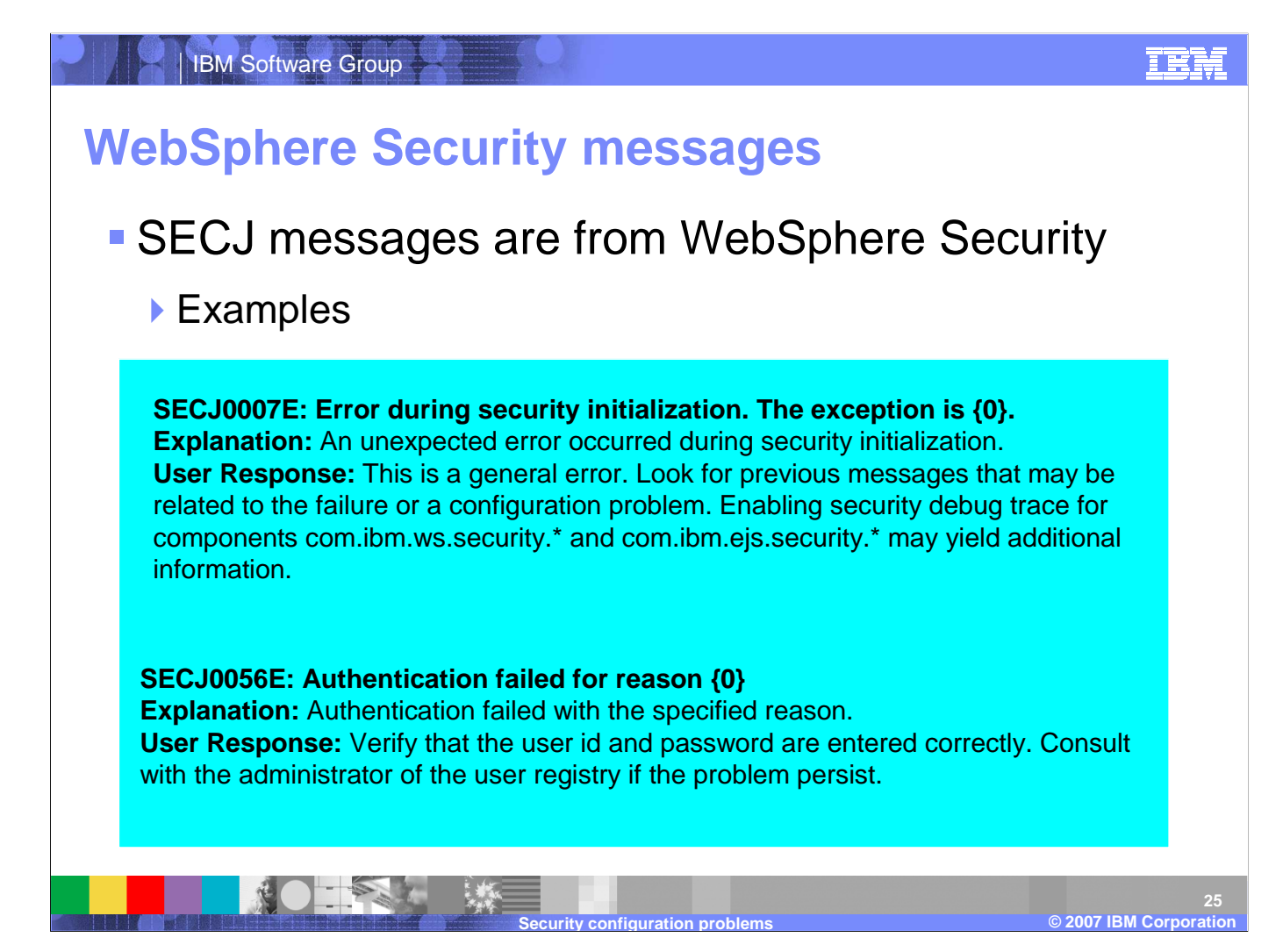

SECJ messages are from the overall WebSphere Security component.

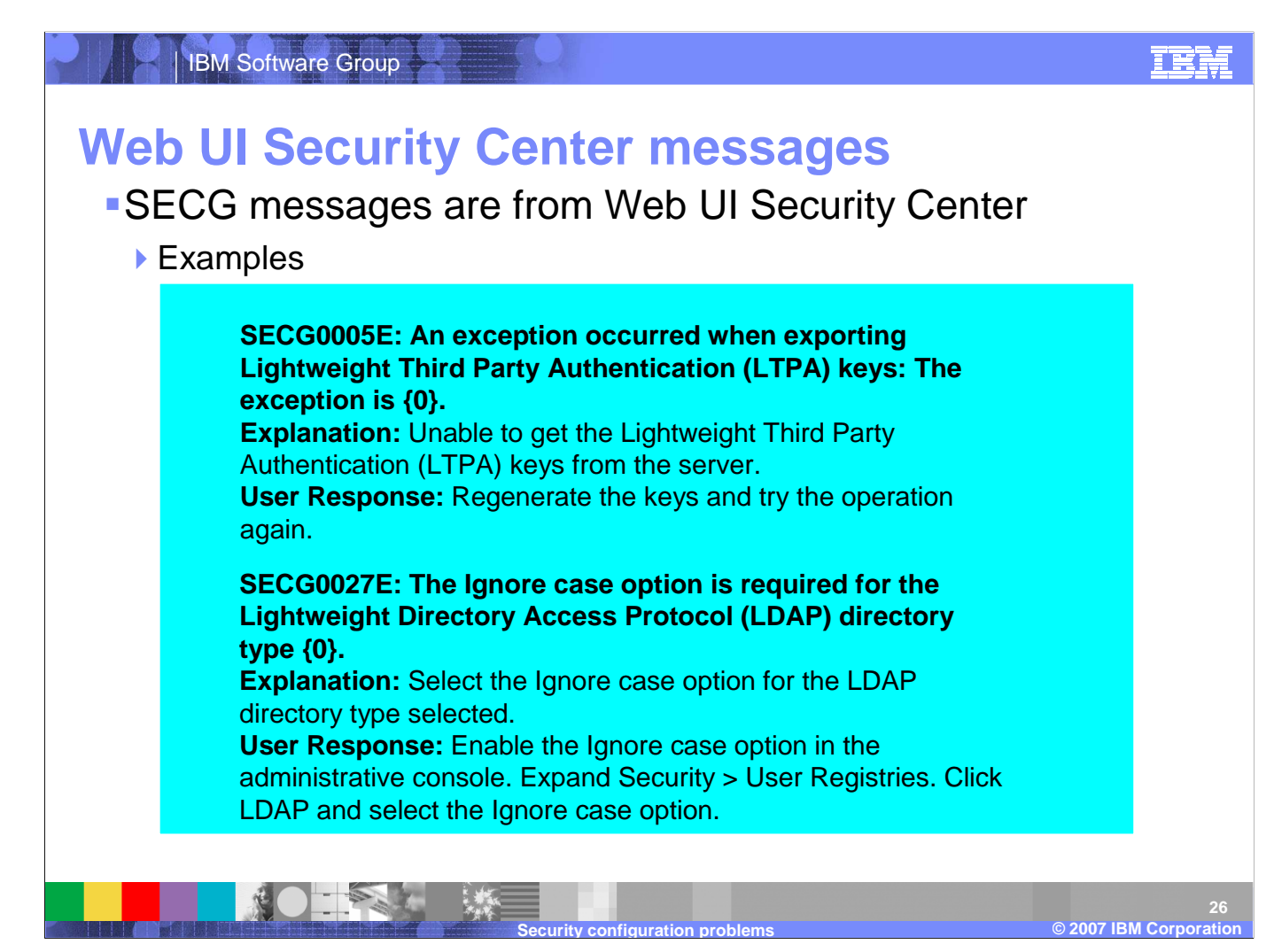

SECG messages are from the Web UI Security Center component.

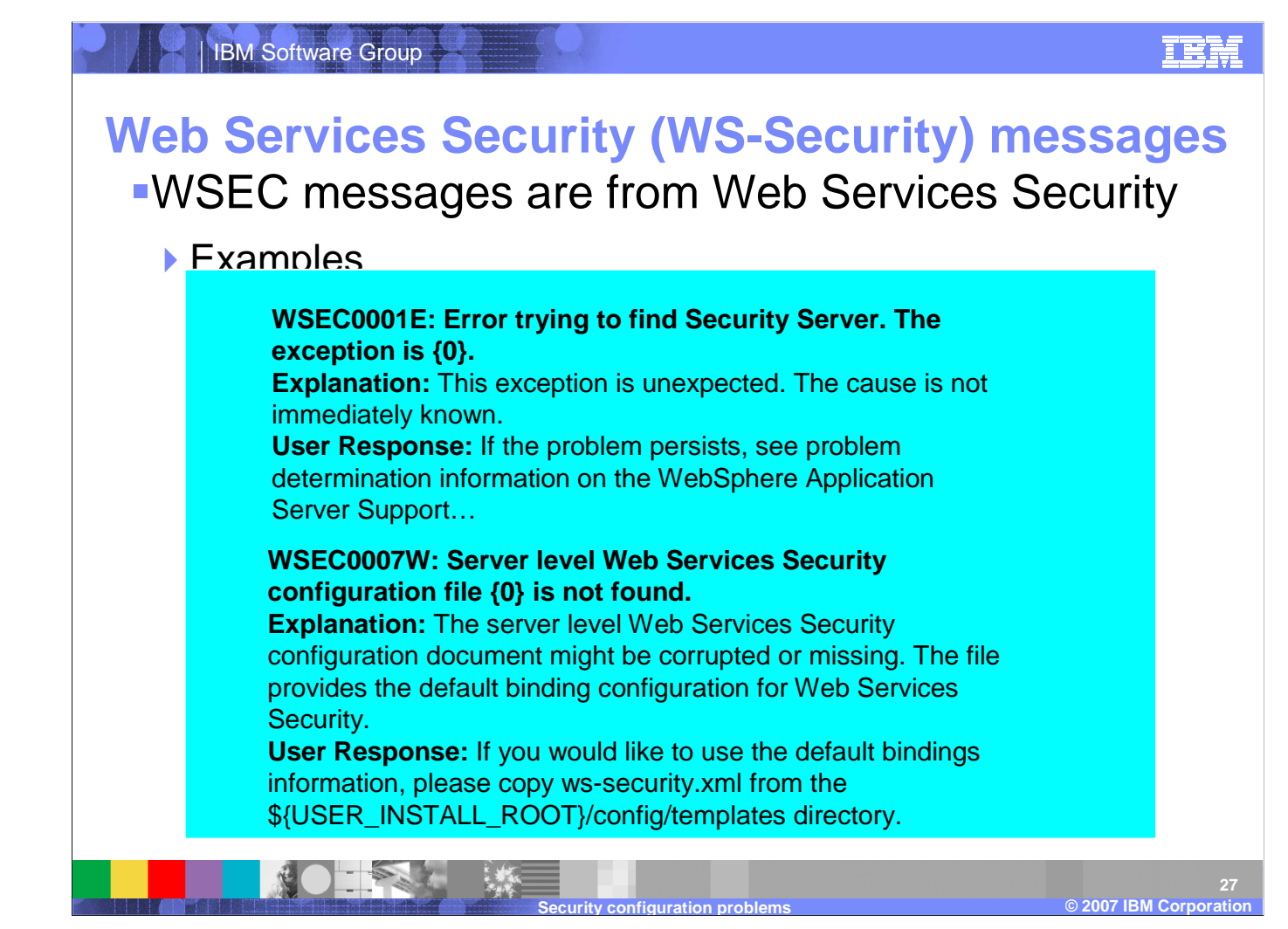

WSEC messages are from the Web Services Security component. Lastly, JSSL are ORB SSL Extensions messages, and WSSK are Web Services Security Kerberos messages.

## **CSIv2 CORBA minor codes**

**- The following table shows some CORBA minor codes which a client** can expect to receive after running a security-related request such as authentication

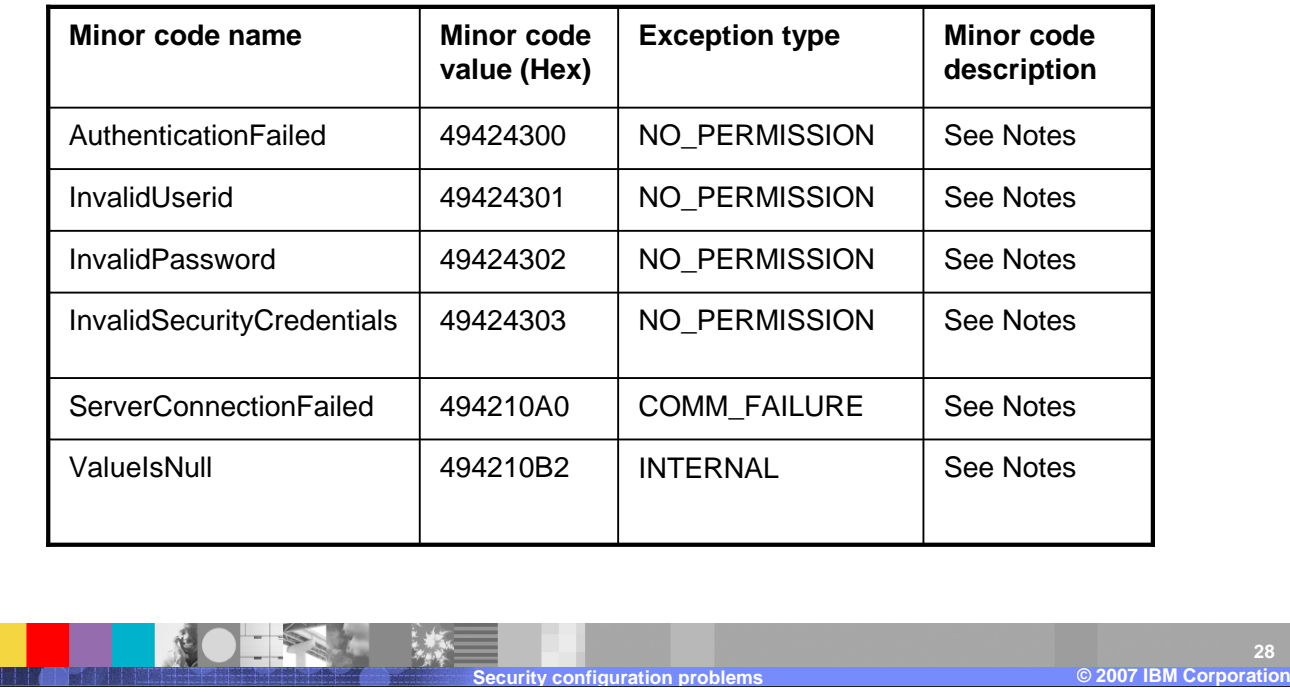

CORBA exceptions are generic and indicate a problem in communication between two components. CORBA minor codes are more specific and indicate the underlying reason that a component could not complete a request. This table shows some common CORBA minor codes after running a security-related request.

**28**

© 2003 IBM Corporation **2007 IBM Corporation 29Example of a CORBA exception** Minor code name: Authentication Failed**Minor code: 49424300** org.omg.CORBA.NO\_PERMISSION: Caught WSSecurityContextException in WSSecurityContext.acceptSecContext(), reason: Major Code[0] Minor Code[0] Message[Exception caught invoking authenticateBasicAuthData from SecurityServer for user wasadmin.Reason: com.ibm.WebSphereSecurity.**AuthenticationFailedException**] **minor code: 49424300** completed: No at com.ibm.ISecurityLocalObjectBaseL13Impl.PrincipalAuthFailReason. map\_auth\_fail\_to\_minor\_code(PrincipalAuthFailReason.java:83) at com.ibm.ISecurityLocalObjectBaseL13Impl.CSIServerRI.receive\_request (CSIServerRI.java:1569) at com.ibm.rmi.pi.InterceptorManager.iterateReceiveRequest (InterceptorManager.java:739) …

**Security configuration problems**

**s** ◎ ◎

An example CORBA exception shows a minor code which describes an authentication failure event.

IBM Software Group

TRM

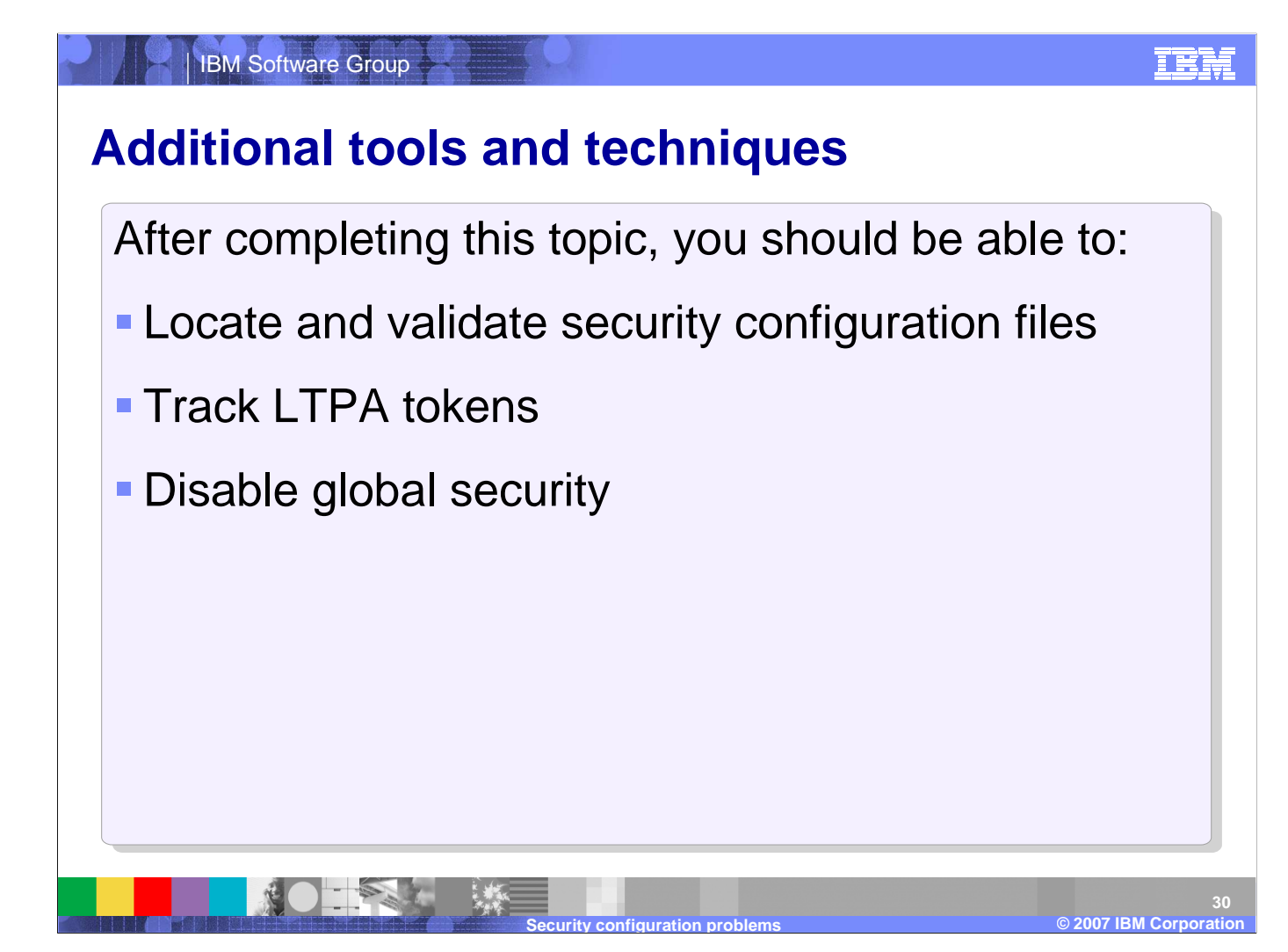

After completing this topic, you should be able to locate and validate security configuration files, track LTPA tokens, disable global security.

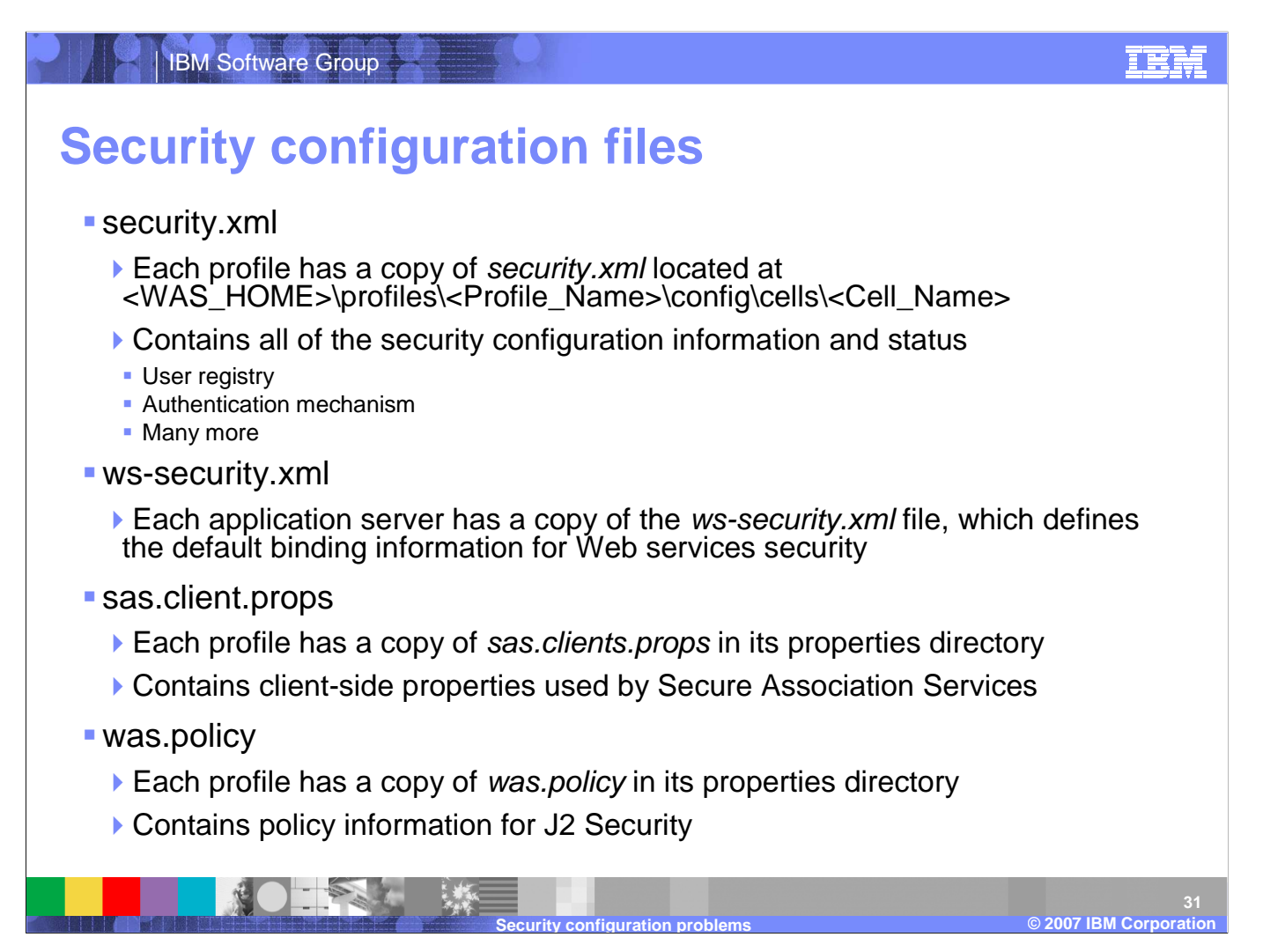

The major configuration files related to security are security.xml, ws-security.xml, sas.client.props, and was.policy. These files should almost never be edited manually.

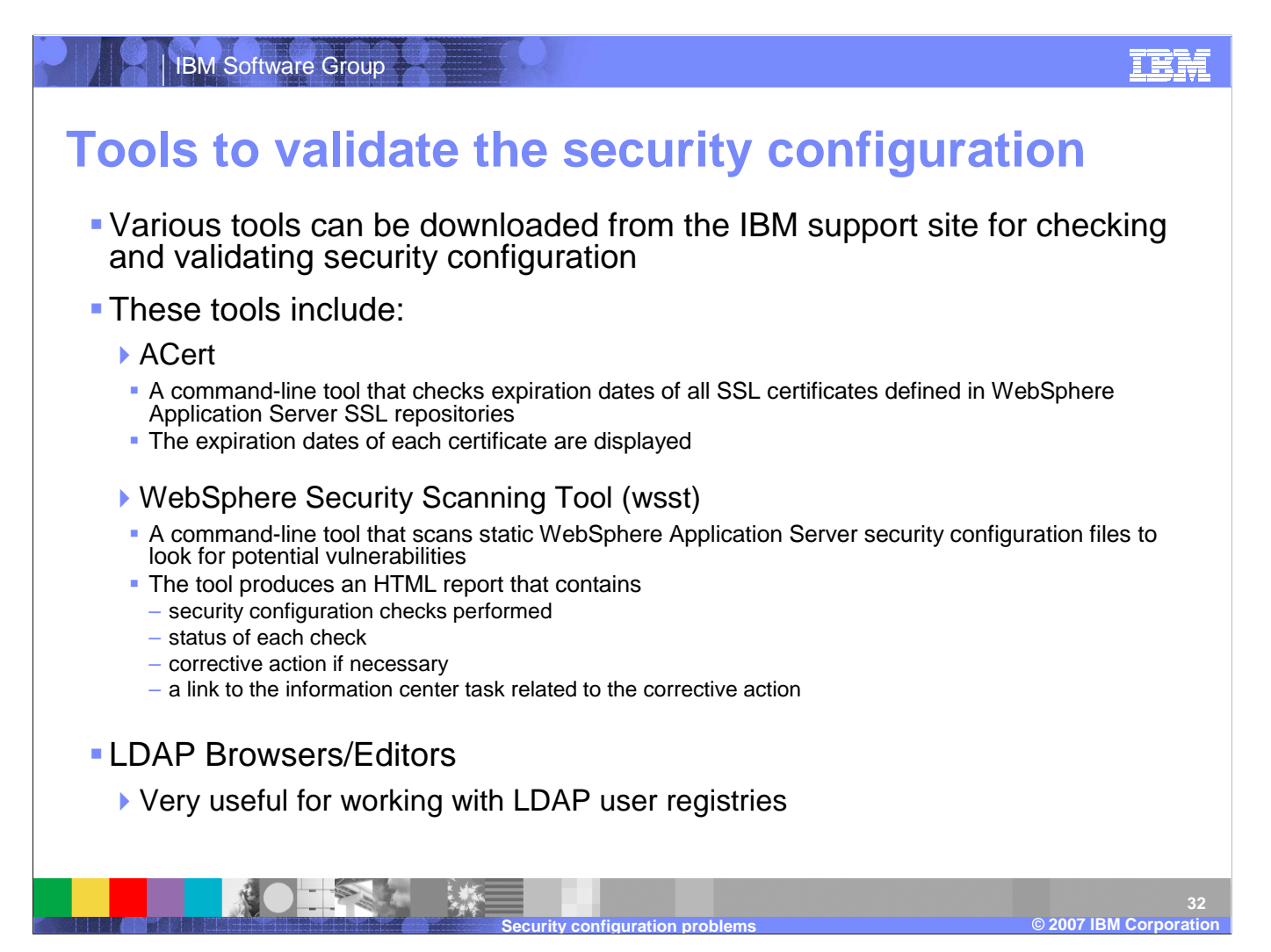

There are various tools from IBM support which check and validate security configuration. ACert is a command-line tool that checks expiration dates of all SSL certificates. The WebSphere Security Scanning Tool scans static security configuration files to look for potential vulnerabilities, and the LDAP Browser is useful for working directly with LDAP user registries.

### **Tracking LTPA tokens**

- To track LTPA tokens, configure your Web browser to warn about cookies
- **If you do not get a warning** after a successful authentication you may have problems with
	- Domain suffix for the LTPA SSO configuration
	- **Proxy server configuration**

#### **Privacy Alert** ۞ The Web site "ibm.com" has requested to save a file on your computer called a "cookie." This file may be used to track usage. ∹ದಾ information. Do you want to allow this?  $\Box$  Apply my decision to all cookies from this Web site Allow Cookie **Block Cookie** More Info Help Cookie Information Name LtpaToken Domain ibm.com Path Expires End of session Secure No. Data h/MNzwYYGCxiRO95El8gP0+gJx+y0p0AYK+boz6P0nnp esFHrsiMWXbMZexctK4zjRvbbCPHAnckl59kgrFr00tLEK [ |est-filsimwx.om/zexck.4zjfivooc.harickloakgiriood.ck -----<br>|UJIAj86GYyCoCsylibwYaGwjaQCSJtF/wE1qYCr5rX3yE24<br>|tmZ3PELI3+pfXrUZ0h0e8q5F0aYbkLhHg7KzF1nWX81h 3rd Party No Session Yes Compact  $\blacktriangle$ Policy 회

**s** ◎ ◎

It is useful to determine how WebSphere Application Server is managing the LTPA cookie or token. You should enable your Web browser to warn about cookies. Once you do this, your browser will inform you when WebSphere Application Server sends back an LTPA token.

**Security configuration problems** 

#### IEM

 $\sim$  2003  $\sim$  2003  $\sim$  2003  $\sim$  2003  $\sim$ **2007 IBM Corporation**

**33**

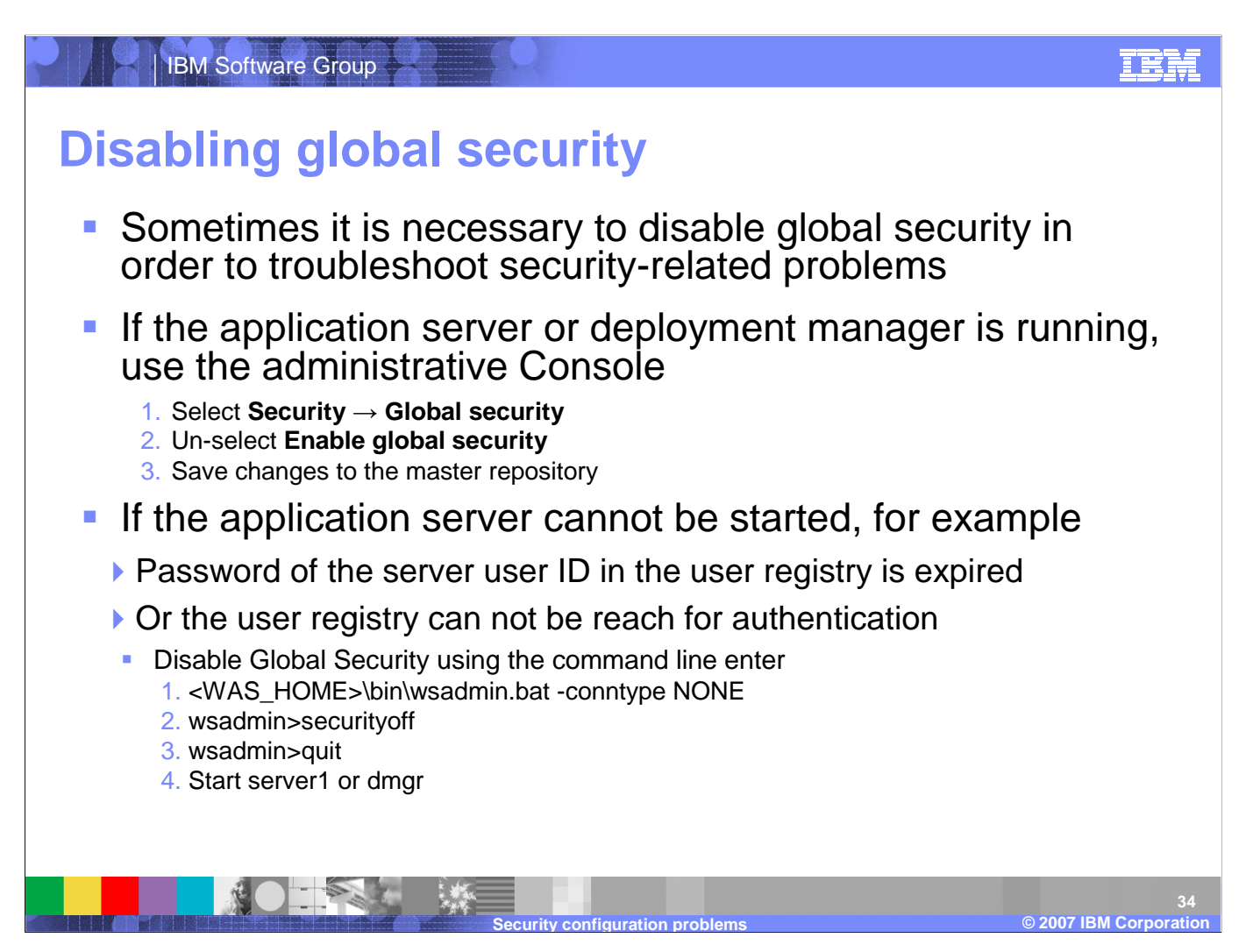

Sometimes it is necessary to disable global security in order to troubleshoot security-related problems. This can be done through the administrative console or directly through wsadmin.

## **Checkpoint**

- 1.Which two application server components have a security collaborator process?
- 2.What categories do most security problems fall under?
- 3.In which log files would you most likely find stack traces resulting from security-related exceptions?
- 4.Describe how you can get more detailed information about WebSphere security components written to a log file?
- 5.Which configuration file contains the global security information including: security status, user registry, and authentication mechanisms?

**Security configuration problems**

As a checkpoint, which two application server components have a security collaborator process? What categories do most security problems fall under? In which log files would you most likely find stack traces resulting from security-related exceptions? Describe how you can get more detailed information about WebSphere security components written to a log file? Which configuration file contains the global security information including: security status, user registry, and authentication mechanisms?

 $\sim$  2003  $\sim$  2003  $\sim$  2003  $\sim$ 

**2007 IBM Corporation**

**35**

**s** ◎ ◎

- 1.The **Web container** and the **EJB container** each have a security collaborator.
- **2.Authentication** and **authorization** mostly. But other categories include: SSL, Web Services, security proxies.
- 3.The **SystemOut.log** and **SystemErr.log** would contain stack traces resulting from security-related exceptions.
- 4.For each application server, node agent, and deployment manager you can enable tracing of security components at different levels of detail. This information can be written to atrace.log file.
- 5.The **security.xml** file contains all of the global security configuration information.

The Web container and the EJB container each have a security collaborator. Authentication and authorization, SSL, Web Services, and security proxies. The SystemOut.log and SystemErr.log would contain stack traces resulting from securityrelated exceptions. For each application server, node agent, and deployment manager you can enable tracing of security components at different levels of detail. This information can be written to a trace.log file. The security.xml file contains all of the global security configuration information.

**Security configuration problems**

 $\sim$  2003  $\sim$  2003  $\sim$  2003  $\sim$ **2007 IBM Corporation**

**36**

IEM

**s** ◎ ◎

### **Unit summary**

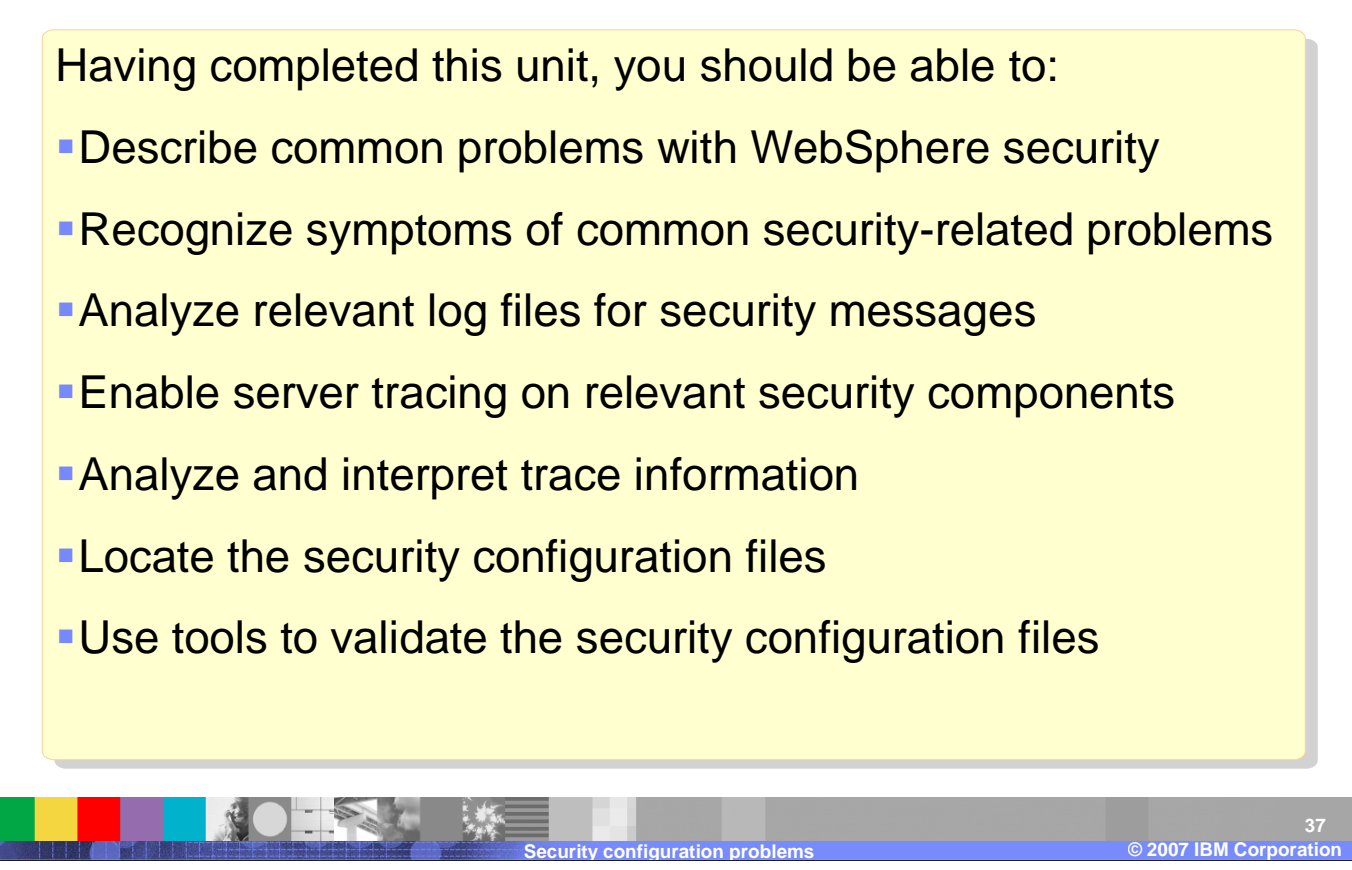

Having completed this unit, you should be able to, describe common problems with WebSphere security, recognize symptoms of common security-related problems, analyze relevant log files for security messages, enable server tracing on relevant security components, analyze and interpret trace information, locate the security configuration files, and use tools to validate the security configuration files.

IEM

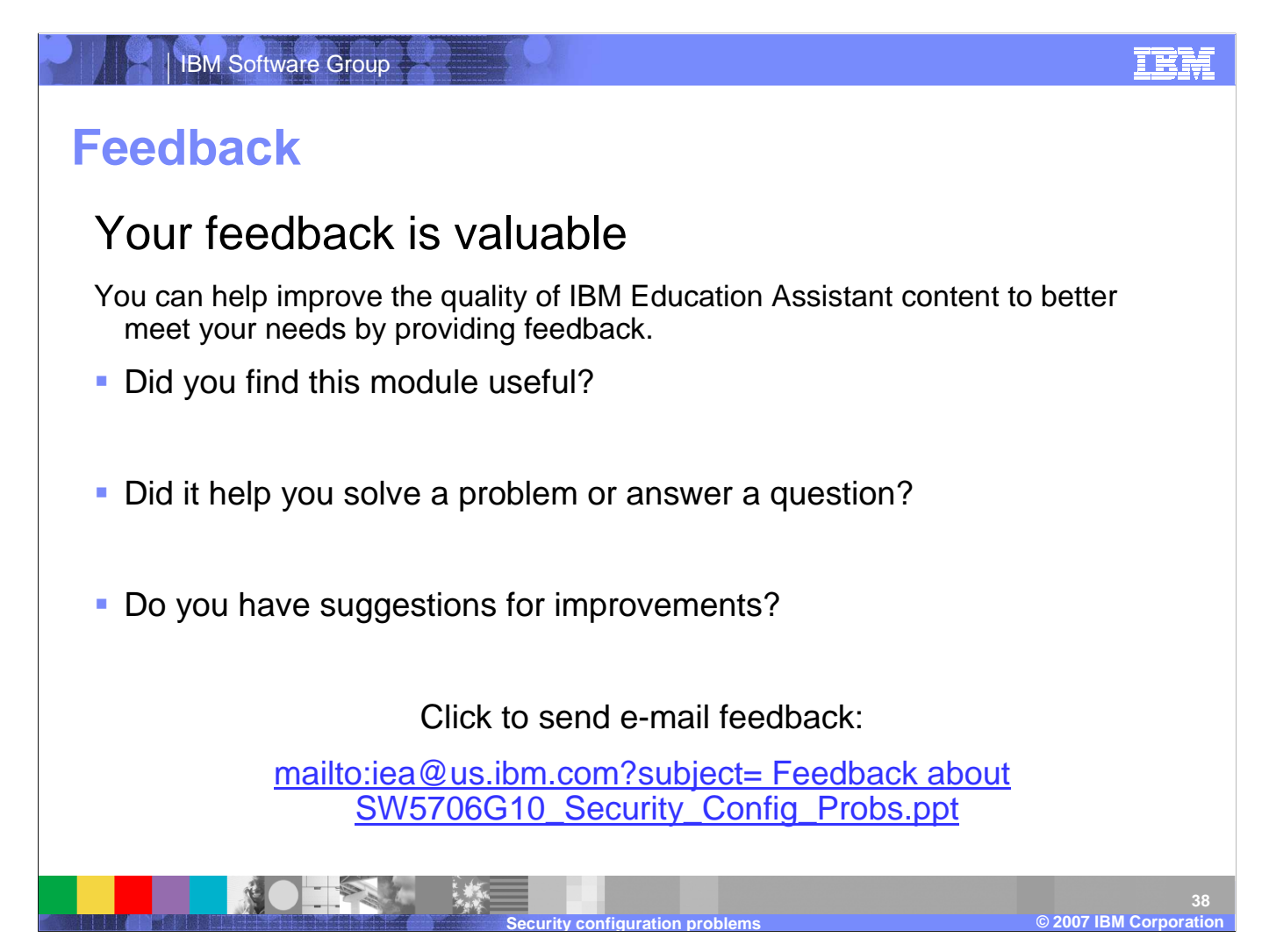

You can help improve the quality of IBM Education Assistant content by providing feedback.

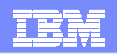

### **Trademarks, copyrights, and disclaimers**

The following terms are trademarks or registered trademarks of International Business Machines Corporation in the United States, other countries, or both:

Approach IBM WebSphere

Access, and the Windows logo are registered trademarks of Microsoft Corporation in the United States, other countries, or both.

EJB, Java, and all Java-based trademarks are trademarks of Sun Microsystems, Inc. in the United States, other countries, or both.

Product data has been reviewed for accuracy as of the date of initial publication. Product data is subject to change without notice. This document could include technical inaccuracies or<br>typographical errors. IBM may make

Information is provided "AS IS" without warranty of any kind INTO THE INTO THE BOOG THE SURGENENT IS DISTRIBUTED "AS IS" WITHOUT ANY WARRANTY, EITHER<br>EXPRESS OR IMPLIED. IBM EXPRESSLY DISCLAIMS ANY WARRANTIES OF MERCHANTA have no responsibility to update this information. IBM products are warranted, if at all, according to the terms and conditions of the agreements (for example, IBM Customer Agreement, Statement of Limited Warranty, International Program License Agreement, etc.) under which they are provided. Information concerning non-IBM products was obtained from the suppliers<br>of those products, their published announ

IBM makes no representations or warranties, express or implied, regarding non-IBM products and services.

The provision of the information contained herein is not intended to, and does not, grant any right or license under any IBM patents or copyrights. Inquiries regarding patent or copyright licenses should be made, in writing, to:

IBM Director of LicensingIBM Corporation North Castle Drive Armonk, NY 10504-1785 $\overline{11.5.4}$ 

© Copyright International Business Machines Corporation 2007. All rights reserved.

Note to U.S. Government Users - Documentation related to restricted rights-Use, duplication or disclosure is subject to restrictions set forth in GSA ADP Schedule Contract and IBM Corp.

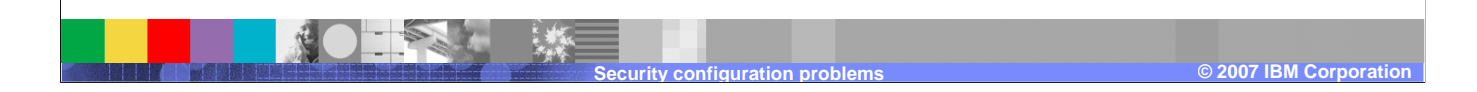